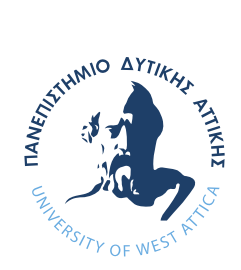

ΠΑΝΕΠΙΣΤΗΜΙΟ ΔΥΤΙΚΗΣ ΑΤΤΙΚΗΣ ΣΧΟΛΗ ΜΗΧΑΝΙΚΩΝ ΤΜΗΜΑ ΜΗΧΑΝΙΚΩΝ ΒΙΟΜΗΧΑΝΙΚΗΣ ΣΧΕΔΙΑΣΗΣ ΚΑΙ ΠΑΡΑΓΩΓΗΣ

# **Διπλωματική Εργασία**

# *Ανάπτυξη λογισμικού οπτικής αναγνώρισης χαρακτήρων για τα συλλαβογράμματα της Κρητικής Πρωτογραμμικής Γραφής*

*Σαμολαδάς Χρήστος*

*Αρ. Μητρώου: 222017078*

*Επιβλέπων: Παπακίτσος Ευάγγελος*

ΑΙΓΑΛΕΩ 2024

- -

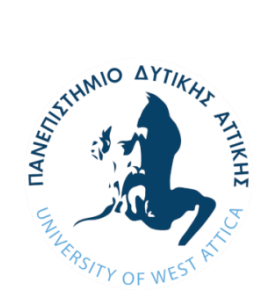

**UNIVERSITY OF WEST ATTICA SCHOOL OF ENGINEERING DEPARTMENT OF INDUSTRIAL DESIGN AND PRODUCTION ENGINEERING**

**Diploma Thesis**

## **Development of an OCR software for syllabograms of Cretan Protolinear Script**

**Student name and surname: Christos Samoladas Registration Number: 222017078**

**Supervisor name and surname: Evangelos Papakitsos**

**Athens, 2024**

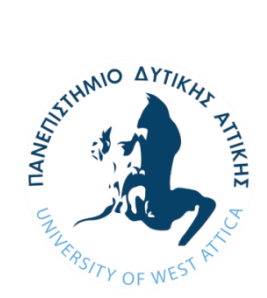

**ΠΑΝΕΠΙΣΤΗΜΙΟ ΔΥΤΙΚΗΣ ΑΤΤΙΚΗΣ ΣΧΟΛΗ ΜΗΧΑΝΙΚΩΝ ΤΜΗΜΑ ΜΗΧΑΝΙΚΩΝ ΒΙΟΜΗΧΑΝΙΚΗΣ ΣΧΕΔΙΑΣΗΣ ΚΑΙ ΠΑΡΑΓΩΓΗΣ**

## **Ανάπτυξη λογισμικού οπτικής αναγνώρισης χαρακτήρων για τα συλλαβογράμματα της Κρητικής Πρωτογραμμικής Γραφής**

## **Μέλη Εξεταστικής Επιτροπής συμπεριλαμβανομένου και του**

## **Εισηγητή**

 Η διπλωματική εργασία εξετάστηκε επιτυχώς από την κάτωθι Εξεταστική Επιτροπή:

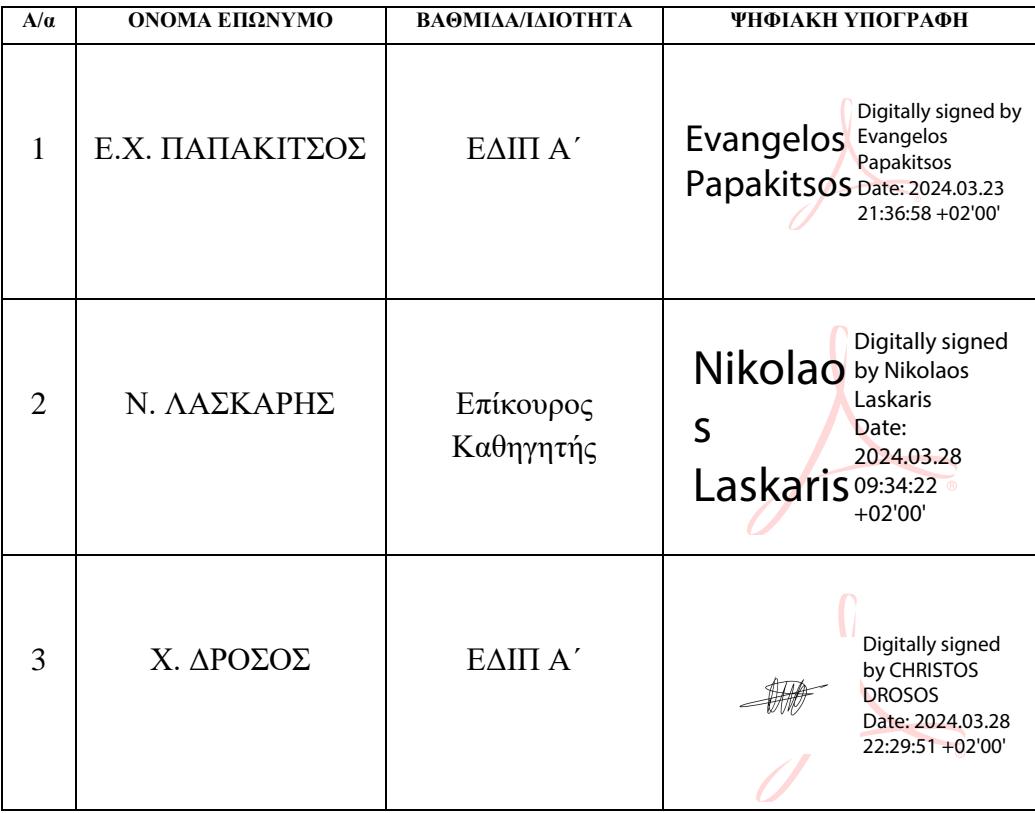

### <span id="page-3-0"></span>ΔΗΛΩΣΗ ΣΥΓΓΡΑΦΕΑ ΠΤΥΧΙΑΚΗΣ/ΔΙΠΛΩΜΑΤΙΚΗΣ ΕΡΓΑΣΙΑΣ

Ο κάτωθι υπογεγραμμένος Σαμολαδάς Χρήστος του Γεωργίου, με αριθμό μητρώου 222017078 φοιτητής του Πανεπιστημίου Δυτικής Αττικής της Σχολής Μηχανικών του Τμήματος Μηχανικών Βιομηχανικής Σχεδίασης και Παραγωγής, δηλώνω υπεύθυνα ότι:

«Είμαι συγγραφέας αυτής της πτυχιακής/διπλωματικής εργασίας και ότι κάθε βοήθεια την οποία είχα για την προετοιμασία της είναι πλήρως αναγνωρισμένη και αναφέρεται στην εργασία. Επίσης, οι όποιες πηγές από τις οποίες έκανα χρήση δεδομένων, ιδεών ή λέξεων, είτε ακριβώς είτε παραφρασμένες, αναφέρονται στο σύνολό τους, με πλήρη αναφορά στους συγγραφείς, τον εκδοτικό οίκο ή το περιοδικό, συμπεριλαμβανομένων και των πηγών που ενδεχομένως χρησιμοποιήθηκαν από το διαδίκτυο. Επίσης, βεβαιώνω ότι αυτή η εργασία έχει συγγραφεί από μένα αποκλειστικά και αποτελεί προϊόν πνευματικής ιδιοκτησίας τόσο δικής μου, όσο και του Ιδρύματος.

Παράβαση της ανωτέρω ακαδημαϊκής μου ευθύνης αποτελεί ουσιώδη λόγο για την ανάκληση του πτυχίου μου».

Ο Δηλών

**ZECTIONSER** 

Σαμολαδάς Χρήστος

## **ΕΥΧΑΡΙΣΤΙΕΣ**

<span id="page-4-0"></span>Θα ήθελα να ευχαριστήσω τον επιβλέποντα καθηγητή της διπλωματικής μου εργασίας κ. Ευάγγελο Παπακίτσο, για την ανάθεση του θέματος της διπλωματικής εργασίας, καθώς και για την καθοδήγηση και τις συμβουλές του κατά τη συγγραφή της παρούσας εργασίας.

Επιπλέον ευχαριστώ τους κυρίους Νικόλαο Λάσκαρη και Χρήστο Δρόσο που συμμετείχαν στην τριμελή εξεταστική επιτροπή της εργασίας.

Τέλος, ευχαριστώ την οικογένειά μου για την κατανόηση και στήριξή τους.

## **Περίληψη**

<span id="page-5-0"></span>Η μελέτη αρχαίων γλωσσών είναι ένα θέμα που παραμένει επίκαιρο όσα χρόνια και αν περάσουν. Αυτό μάλιστα γίνεται πιο εμφανές όταν αναφερόμαστε σε γλώσσες που δεν έχουν αποκρυπτογραφηθεί ακόμα. Στην προσπάθειά τους αυτή, οι αρχαιολόγοι χρησιμοποιούν εργαλεία του σήμερα για την καλύτερη κατανόηση του παρελθόντος.

Με την ανάπτυξη της τεχνολογίας για οπτική αναγνώριση τα τελευταία χρόνια, η χρήση της είναι πλέον καθημερινή. Οι δυνατότητες που προσφέρει, όμως, μπορούν να χρησιμοποιηθούν από τους αρχαιολόγους για την εξερεύνηση της Ιστορίας.

Στο παρελθόν, έχει ήδη γίνει χρήση λογισμικού από αρχαιολόγους για τη διευκόλυνση της μελέτης αρχαίων γλωσσών και την ψηφιοποίησή τους, με ποικίλα αποτελέσματα.

Σκοπός της εργασίας είναι η χρήση προγράμματος οπτικής αναγνώρισης, που θα εκπαιδευτεί για να αναγνωρίζει τα συλλαβογράμματα της Κρητικής Πρωτογραμμικής Γραφής, μιας Μινωικής γραφής προγόνου της Γραμμικής Α και Β. Συγκεκριμένα, σε αυτή την εργασία θα ασχοληθούμε με την σειρά 'T', η οποία αποτελείται από 6 συλλαβογράμματα, για να διαπιστώσουμε αν είναι εφικτή η χρήση του προγράμματος για την περίπτωση που θέλουμε να το χρησιμοποιήσουμε, καθώς και η διερεύνηση πιθανού τρόπου ενσωμάτωσης σε υπάρχον πρόγραμμα για την εκμάθηση και κατανόηση της συγκεκριμένηςγραφής.

Ενώ είχε αρχικά προταθεί να χρησιμοποιηθεί πρόγραμμα οπτικής αναγνώρισης χαρακτήρων, τελικά αποφασίστηκε να γίνει χρήση προγράμματος αναγνώρισης αντικειμένων λόγω της καλύτερης ευκρίνειας που θα μπορούσε να πρόσφερε για την περίπτωσή μας (επί το πλείστον φωτογραφίες από πήλινες πλάκες).

Από τα αποτελέσματα της εργασίας διαπιστώθηκε ότι το πρόγραμμα Yolov5 μπορεί να εκτελέσει την επιθυμητή διαδικασία της αναγνώρισης των συλλαβογραμμάτων με ικανοποιητικό ποσοστό επιτυχίας. Ωστόσο, υπάρχει περιθώριο βελτίωσης των αποτελεσμάτων του προγράμματος ή χρήσης εναλλακτικού νεότερου μοντέλου.

**Λέξεις κλειδιά:** Κρητική Πρωτογραμμική Γραφή, Γραμμική Α, Γραμμική Β, οπτική αναγνώριση χαρακτήρων, αναγνώριση αντικειμένων, Yolov5.

## **Abstract**

<span id="page-8-0"></span>The study of ancient languages is a topic that stays relevant regardless of the passage of time. This fact becomes even more apparent when we are referring to a yet to be translated language. Archaeologists can employ technologies developed in recent years to help them in better understanding the past.

With the evolution of the optical recognition technology achieved in the last decade, it is now used in everyday applications. The same technology could be used as a key for archaeologists to 'unlock' the secrets of History.

In the past, the use of several software tools has been attempted by archaeologists for the facilitation of the study and digitization of ancient languages, with varying degrees of success.

The aim of this study is the use of an optical recognition program which will be trained to recognize the syllabograms of Cretan Protolinear Script, a Minoan script ancestor of Linear A & B. Specifically, this study will focus on 'T' series, which consists of 6 syllabograms, to discern if the use of this specific program can feasibly yield acceptable results for our case's requirements. Moreover, whether or not it could be integrated in an existing program for the comprehension of the script.

While at first the use of an optical character recognition (OCR) program was suggested, its performance in our case (which mostly consists of clay tablets photos) would be sub-optimal, thus it was decided that an object detection program would be utilized instead.

With the conclusion of this study, it became apparent that the program used, Yolov5, could successfully perform the desired process of recognition of the syllabaries with a satisfactory percentage of success. Nonetheless, there is always room for the improvement of the results or the use of a newer version of the program.

**Keywords:** Cretan Protolinear Script, Linear A, Linear B, optical character recognition (OCR), object detection, Yolov5.

# Πίνακας περιεχομένων

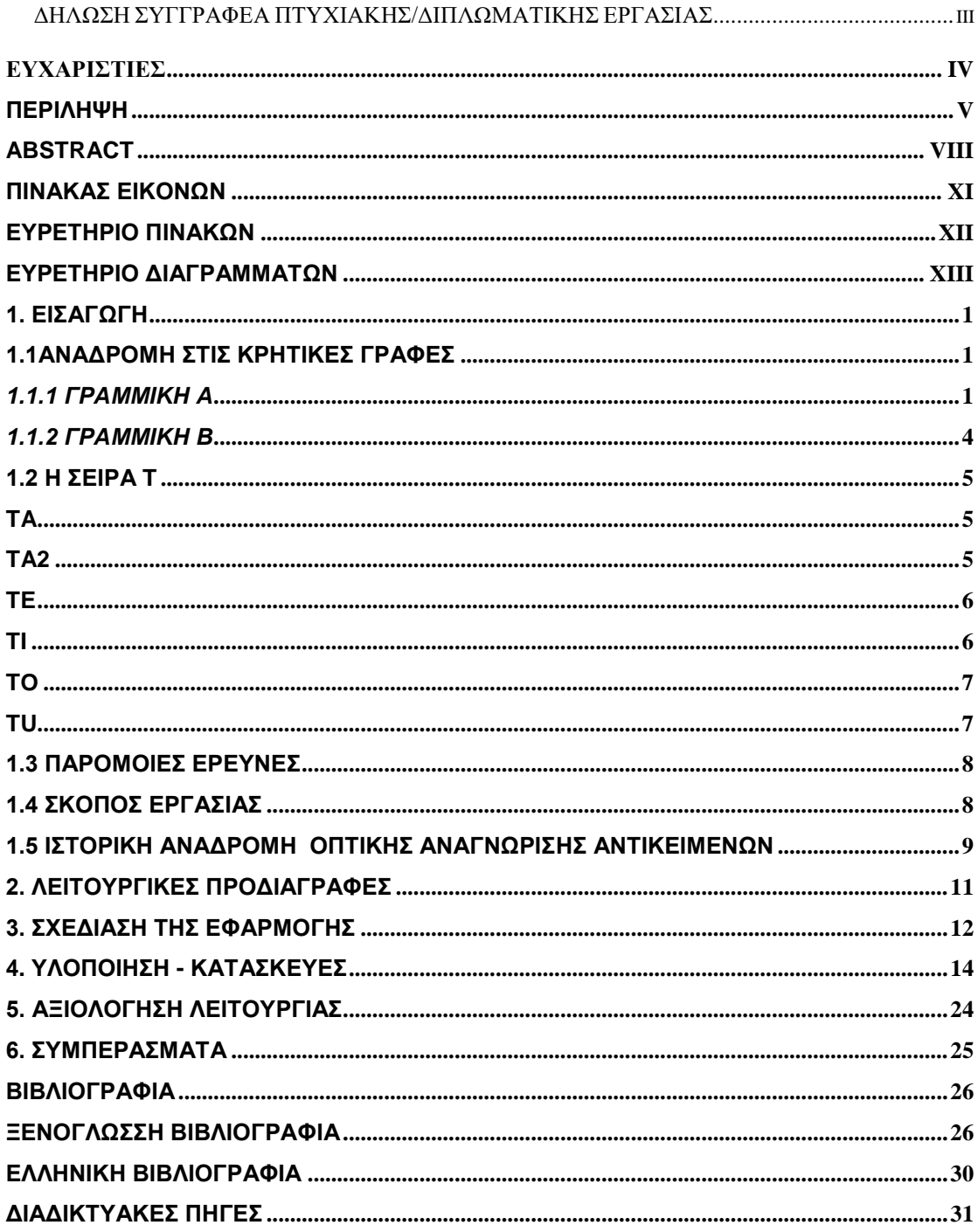

## <span id="page-11-0"></span>**Πίνακας εικόνων**

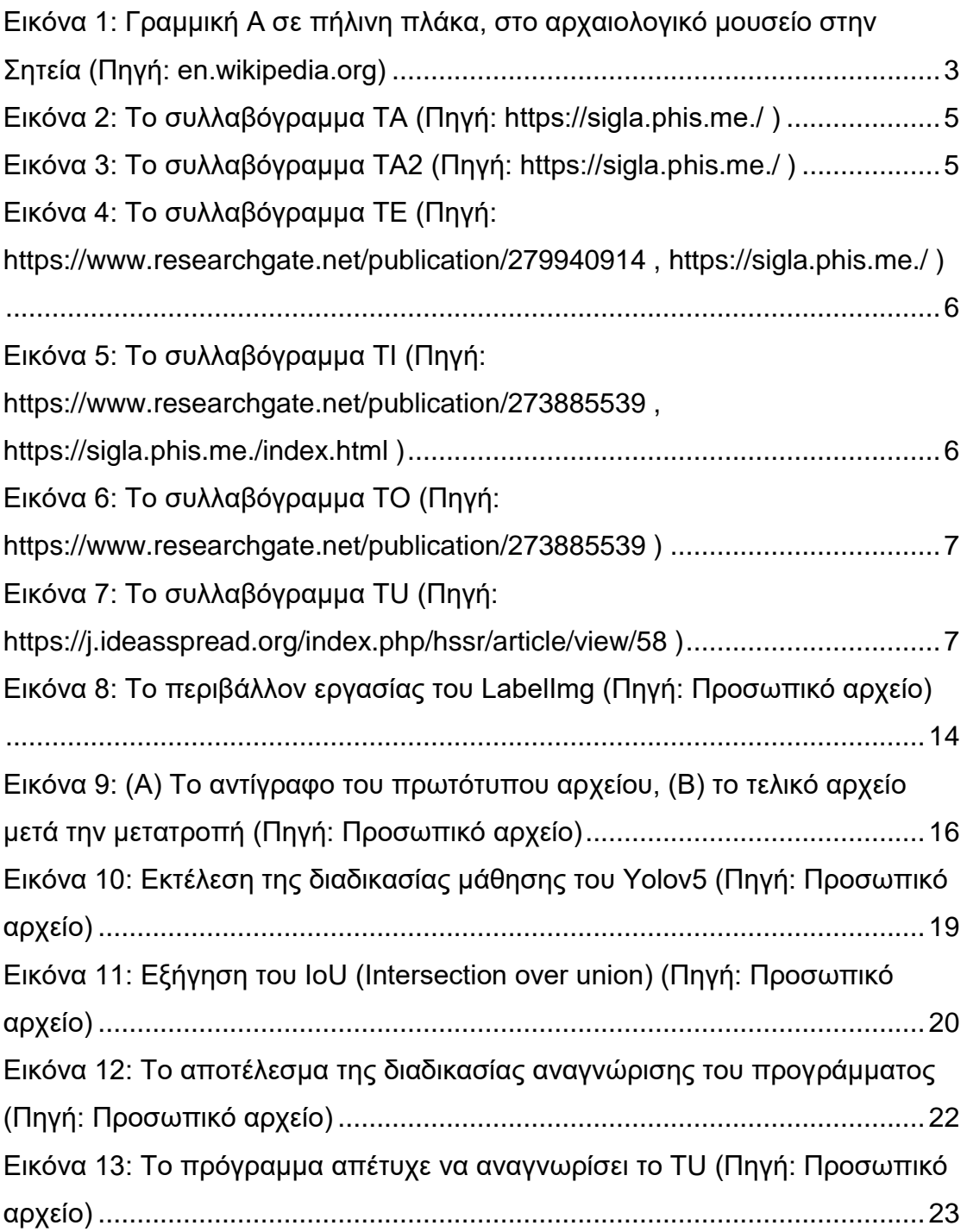

# <span id="page-12-0"></span>**Ευρετήριο Πινάκων**

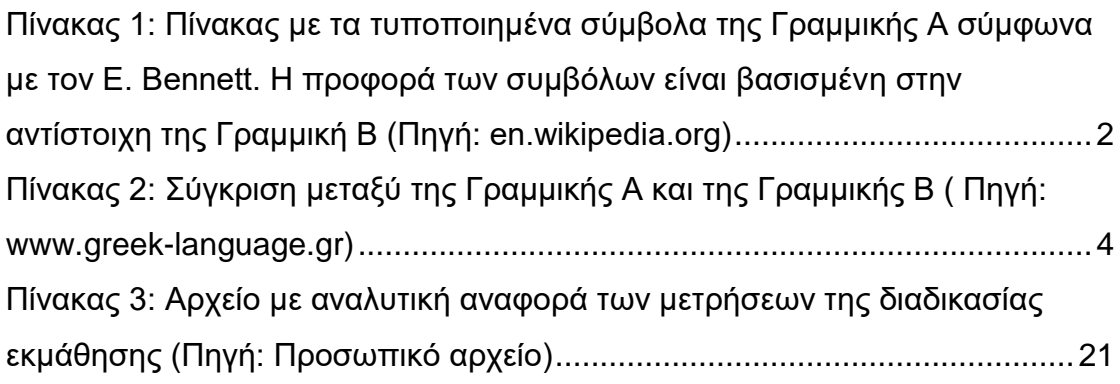

# <span id="page-13-0"></span>**Ευρετήριο Διαγραμμάτων**

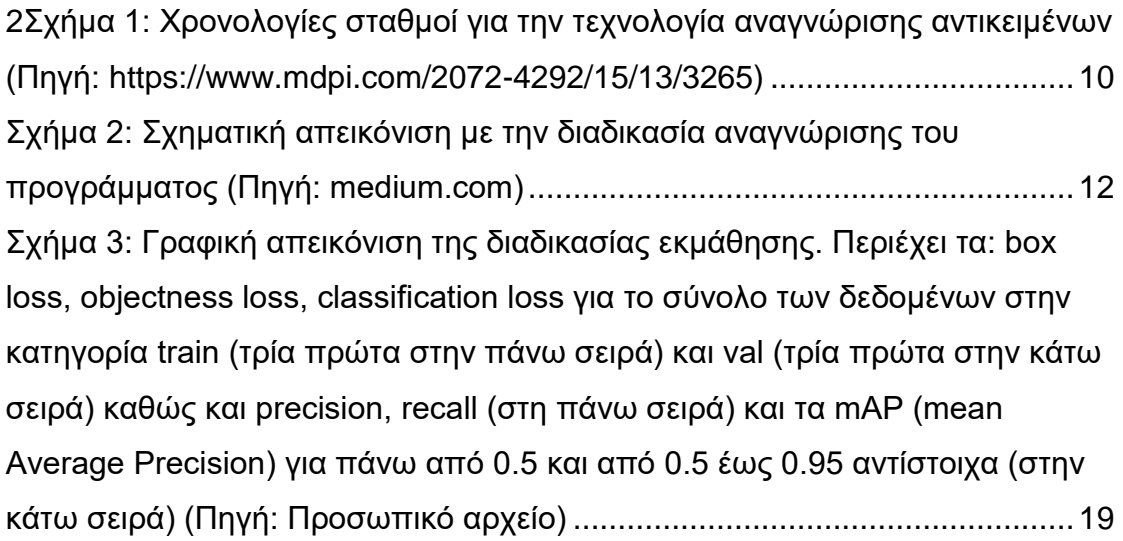

## <span id="page-14-0"></span>**1. ΕΙΣΑΓΩΓΗ**

## <span id="page-14-1"></span>**1.1Αναδρομή στις Κρητικές γραφές**

## <span id="page-14-2"></span>*1.1.1 Γραμμική Α*

Η Γραμμική Α είναι μία Μινωική γραφή που χρησιμοποιήθηκε στην Κρήτη από το 1800 μέχρι το 1450 π.Χ. Η ανακάλυψή της έγινε το 1900 στην Κνωσό από τον Άγγλο αρχαιολόγο Arthur Evans.

Εικάζεται πως ο πρόγονος της Γραμμικής Α ήταν η Κρητική Πρωτογραμμική Γραφή (Willetts, 1977). Αυτή η γραφή φαίνεται πως προερχόταν από τη Σουμεριακή γραφή που αναπτύχθηκε στη Μεσοποταμία πριν το 3000 π.Χ. Οι Μινωίτες την ανέπτυξαν με δικό τους τρόπο, καταλήγοντας στην Πρωτογραμμική γραφή, την οποία ανέπτυξαν όταν ήρθαν στην Κρήτη (Papakitsos & Kenanidis, 2015).

## *Πίνακας 1*: Πίνακας με τα τυποποιημένα σύμβολα της Γραμμικής Α σύμφωνα με τον E. Bennett. Η προφορά των συμβόλων είναι βασισμένη στην

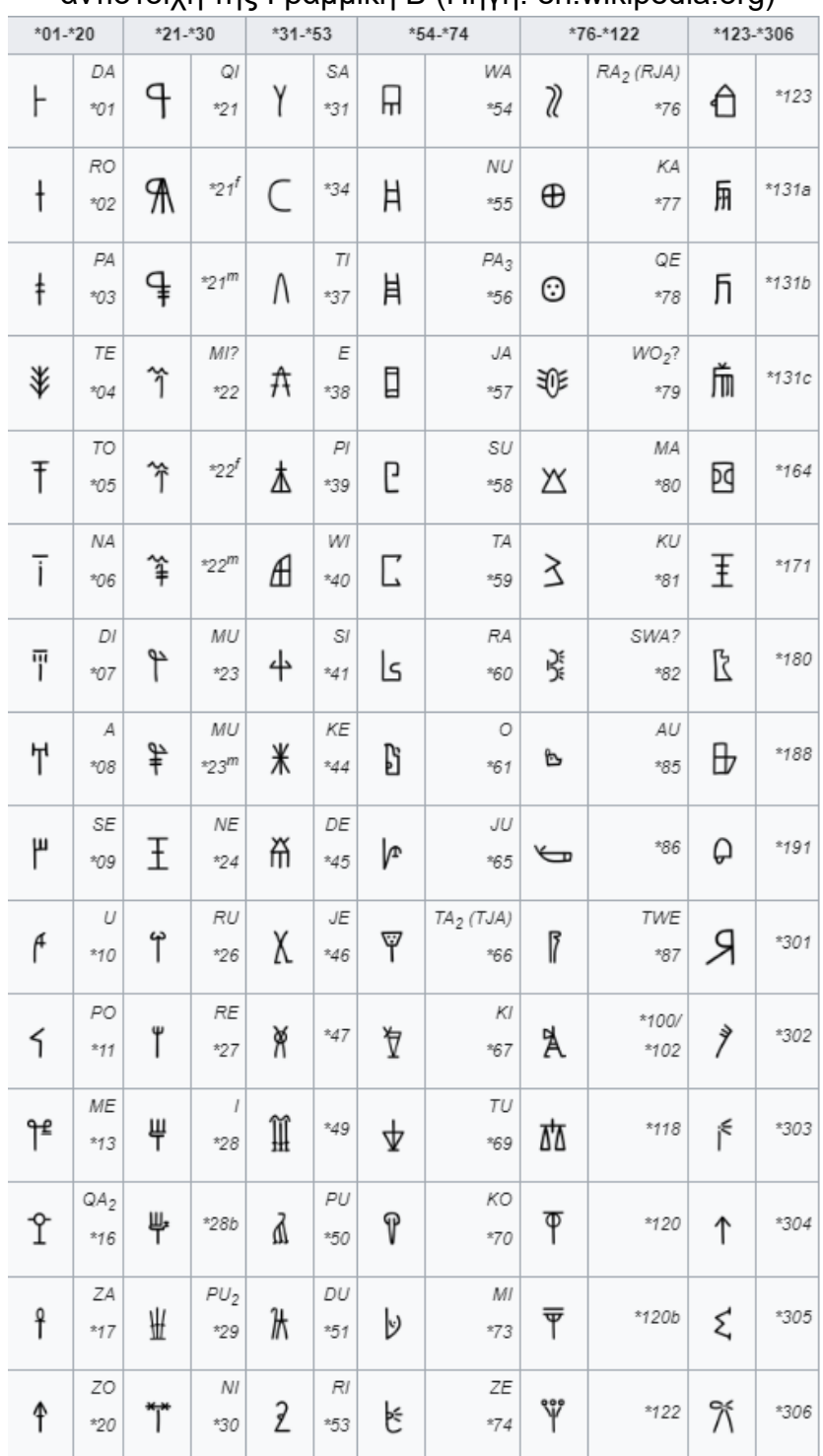

αντίστοιχη της Γραμμική Β (Πηγή: en.wikipedia.org)

Η Γραμμική Α αποτελείται από συλλαβογράμματα (έχουν βρεθεί 75 [Olivier, 1986], αν και εικάζεται πως υπήρχαν και άλλα [Christidis, 2010]), δηλαδή κάθε σημείο (συλλαβόγραμμα) αντιστοιχεί σε μία συλλαβή, καθώς και ιδεογράμματα, τα οποία συμβόλιζαν έννοιες όπως καθημερινά πράγματα από εργαλεία μέχρι και φυτά ή ζώα (Πίνακας 1). Λόγω αυτού του χαρακτηριστικού, ήταν εύκολο για κάθε πολίτη να διαβάσει και να κατανοήσει τη γραφή χωρίς να την έχει διδαχθεί (Κενανίδης, 2011). Στη συντριπτική πλειοψηφία, οι Μινωίτες έγραφαν πάνω σε άψητο πηλό (Εικόνα 1**)**.

Η Γραμμική Α έχει βρεθεί πάνω σε 1427 επιγραφές σε διάφορες περιοχές του Αιγαίου, όπως την Κρήτη και τις Μυκήνες (Davis, 2010), καθώς και μερικές εκτός του Αιγαίου.

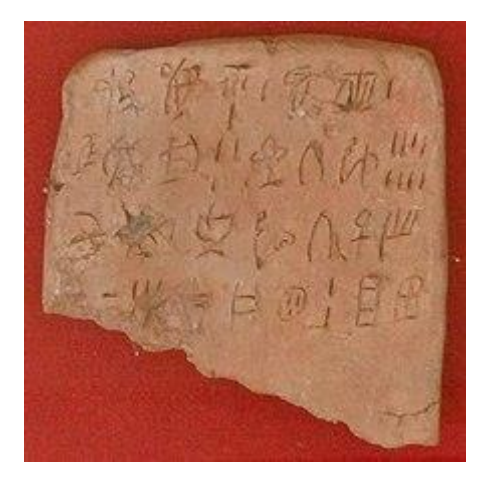

**Εικόνα 1:** Γραμμική Α σε πήλινη πινακίδα, στο αρχαιολογικό μουσείο στη Σητεία (Πηγή: en.wikipedia.org)

### <span id="page-17-0"></span>*1.1.2 Γραμμική Β*

Η Γραμμική Β που χρησιμοποιήθηκε από το 1400 έως το 1200 π.Χ., είναι η γραφή των Μυκηναίων που διαδέχτηκε τη Γραμμική Α. Οι δύο γραφές έχουν αρκετά κοινά γράμματα (62 από τα 75 συλλαβογράμματα της Γραμμικής Α μοιάζουν με αυτά της Γραμμικής Β) (Christidis, 2005) και θεωρείται πως έχουν παρόμοιο τρόπο προφοράς σε αρκετά μεγάλο βαθμό (Owens, 2000) (Πίνακας 2).

|         | ГА            | гв                      | ГA                  | $\Gamma$ B                                |
|---------|---------------|-------------------------|---------------------|-------------------------------------------|
| 01      | Ħ             | $\vert$ =1<br>*56       | 杢<br>61             | 45<br>ne                                  |
| 02      | $\ddagger$    | ŧ<br>pa                 | P<br>62             | qa                                        |
| 06      | ⇘             | φ<br>tu                 | Ψ<br>64             | ዋ<br>ሕ<br>pu                              |
| 21      | 9             | ١T<br>po                | 69                  | 4<br>*34                                  |
| 22      | $^{+}$        | $\ddot{}$<br>ro         | $\frac{1}{2}$<br>72 | $\frac{3}{2}$<br>ri                       |
| 23      | ቶ             | q.<br>za                | 74                  | 片<br>a                                    |
| $^{24}$ |               | ×<br>ke                 | 75a<br>R            | 斤<br>wa                                   |
| 25      | 米は112日のト      | lel<br>$_{nu}$          | 下包<br>76            | ىپ<br>mi                                  |
| 26      |               | $\overline{\tau}$<br>na | 77                  | $\mathfrak{f}_{\text{rad}}$<br>se         |
| 27      |               | mu                      | 78                  | ν<br>ti                                   |
| 28      |               | $T = \frac{1}{2}$<br>wi | 80                  | Ŋ<br>$\boldsymbol{o}$                     |
| 29      |               | ka                      | 81a                 | $\propto$<br>je                           |
| 30      |               | da                      | <b>84a</b>          | $\mathfrak{p}$<br>me                      |
| 31      | Υ             | べ目<br>sa                | 84b                 | T'<br>mu                                  |
| 32      | $\boxtimes$   | ja                      | 85                  | $\Delta$ 14<br>$*118$                     |
| 34      | 虵             | ۹Ų<br>pu <sub>2</sub>   | 86                  | Ŗ<br>a <sub>2</sub>                       |
| 35      | اسک           | ىيا<br>$*86$            | Ð<br>91             | ⊜<br>qe                                   |
| 39      |               | Ŧ<br>to                 | 市六的けり子<br>92        | sl∉<br>te                                 |
| 44      | 干兵            | $\uparrow$<br>e         | 93                  | du<br>π<br>ያ                              |
| 45      | $\circledast$ | 9<br>ko                 | 95                  | ma                                        |
| 48b     |               | qi                      | 96                  | vx<br>$*65$                               |
| 51      |               | di                      | 97                  | $\mathfrak{f}$<br>$\overline{\mathbf{u}}$ |
| 52      |               | $\boldsymbol{a}$        | 98                  | ku                                        |
| 53      |               | ra                      | 平塚<br>100a          | i                                         |
| 54      |               | re                      | 101                 | $*79$                                     |
| 55      |               | するエムナン<br>ru            | 谷<br>102a           | 主治女女<br>$d\boldsymbol{e}$                 |
| 56a     |               | ₳<br>pi                 | ×<br>102b           | $*47$                                     |
| 57      |               | #<br>si                 | A<br>103            | 3.过四<br>ki                                |
| 58      |               | ra <sub>2</sub>         | 蚪<br>113            | au                                        |
| 59      |               | 原<br>su                 | 正气<br>120           | *49                                       |
| 60      |               | ×۴<br>ni                | 208                 | $*82$                                     |

*Πίνακας 2*: Σύγκριση μεταξύ της Γραμμικής Α και της Γραμμικής Β ( Πηγή: www.greek-language.gr)

Παρόλα αυτά, σε αντίθεση με τη Γραμμική Α, η Γραμμική Β αποκρυπτογραφήθηκε το 1952 από τον Μάικλ Βέντρις (Michael Ventris).

## <span id="page-18-0"></span>**1.2 Η σειρά T**

Η σειρά T αποτελείται από 6 συλλαβογράμματα (TA, TA2, TE, TI, TO, TU)

## <span id="page-18-1"></span>**TA**

Αυτό το συλλαβόγραμμα (Εικόνα 2) απεικονίζει μία άρπα, το πιο συνηθισμένο μουσικό όργανο για τους Σουμέριους που το ονόμαζαν 'ta-b'. Όταν ένας Μινωίτης το έβλεπε του ερχόταν στο νου η συλλαβή 'TA' (Κενανίδης, 2011).

 $\begin{array}{c} \square \quad \square \quad \square \quad \square \end{array}$ 

**Εικόνα 2:** Το συλλαβόγραμμα TA **(**Πηγή:<https://sigla.phis.me./> )

#### <span id="page-18-2"></span>**TA2**

Αυτό το συλλαβόγραμμα (Εικόνα 3) απεικονίζει το γυναικείο γεννητικό όργανο (που, όπως και το ανδρικό, δεν ήταν ταμπού). Στην Γραμμική Β χρησιμοποιούνταν για τη συλλαβή 'ται' και προφερόταν "tə(l)" και αργότερα "sə(l)" (Κενανίδης, 2011).

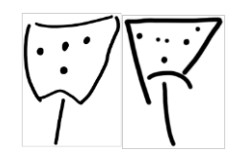

**Εικόνα 3:** Το συλλαβόγραμμα TA2 **(**Πηγή:<https://sigla.phis.me./> )

Αυτό απεικονίζει ένα φυτό της οικογένειας των σιτηρών (Εικόνα 4). Σε ορισμένες παραλλαγές χρησιμοποιείται ολόκληρο το φυτό με τις ρίζες του, ενώ σε άλλες μόνον ο στάχυς του. Η προφορά είναι όπως στην αντίστοιχη σουμερική λέξη 'tje' (Κενανίδης, 2011).

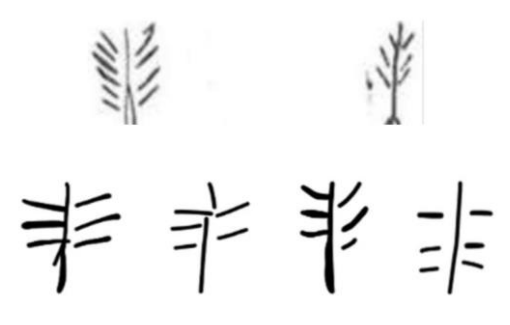

**Εικόνα 4:** Το συλλαβόγραμμα TE **(**Πηγή: <https://www.researchgate.net/publication/279940914> **,**  <https://sigla.phis.me./> **)**

## **TI**

<span id="page-19-1"></span>Το συγκεκριμένο συλλαβόγραμμα (Εικόνα 5) απεικονίζει ένα βέλος, το οποίο στα σουμερικά προφέρεται 'ti-l' (Κενανίδης, 2011). Το συλλαβόγραμμα αυτό χρησιμοποιείται για να συμβολίζει και τη ζωή (αφού ήταν δύσκολο να συμβολίσεις τη ζωή με ένα σχήμα) μιας και οι δύο λέξεις ήταν ομώνυμες (Falkenstein, 1936). Σε κάποιες αναπαραστάσεις απεικονίζεται μόνον η μύτη του βέλους ενώ σε άλλες ολόκληρο το βέλος.

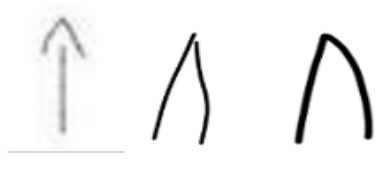

**Εικόνα 5:** Το συλλαβόγραμμα TI

(Πηγή:<https://www.researchgate.net/publication/273885539> , <https://sigla.phis.me./index.html> )

## <span id="page-19-0"></span>**TE**

## **TO**

<span id="page-20-0"></span>Το συγκεκριμένο συλλαβόγραμμα απεικονίζει ένα τσεκούρι (Εικόνα 6). Στα σουμερικά το τσεκούρι το πρόφεραν 'to-n' (ή 'to-m'), και άρα αντιπροσωπεύει το 'to' (Κενανίδης, 2011).

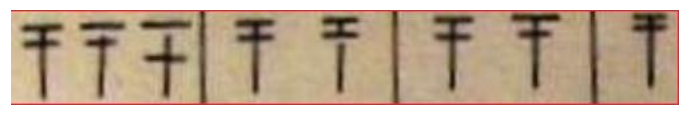

**Εικόνα 6:** Το συλλαβόγραμμα TO **(**Πηγή:<https://www.researchgate.net/publication/273885539> **)**

## <span id="page-20-1"></span>**TU**

Αυτό το συλλαβόγραμμα απεικονίζει ένα αγγείο (Εικόνα 7) το οποίο χρησιμοποιούνταν για μεταφορά υγρών. Το δοχείο αυτό το έλεγαν 'tu(c)' και για αυτό όποιος το έβλεπε καταλάβαινε ότι αντιπροσωπεύει το 'tu' (Κενανίδης, 2011).

**Εικόνα 7:** Το συλλαβόγραμμα TU **(**Πηγή:<https://j.ideasspread.org/index.php/hssr/article/view/58> **)**

#### <span id="page-21-0"></span>**1.3 Παρόμοιες έρευνες**

Η χρήση προγραμμάτων οπτικής αναγνώρισης για τη μελέτη αρχαίων γλωσσών δεν είναι κάτι καινούργιο, καθώς έχουν δοκιμαστεί ποικίλα προγράμματα και τεχνικές μέσα στα χρόνια, κυρίως μετά το 2015 (Sommerschield et al., 2023).

Μια γραφή που θυμίζει τη Γραμμική Α είναι τα Ιερογλυφικά των Αιγυπτίων. Το 2018 χρησιμοποιήθηκε το Histogram of Oriented Gradients (HOG) μαζί με ένα πρόγραμμα που δημιουργήθηκε για τη συγκεκριμένη περίπτωση (Elnabawy et al., 2018).

#### <span id="page-21-1"></span>**1.4 Σκοπός εργασίας**

Στην παρούσα εργασία χρησιμοποιήθηκε ένα πρόγραμμα αναγνώρισης αντικειμένων με τεχνητή νοημοσύνη, το οποίο εκπαιδεύτηκε για να αναγνωρίζει τους χαρακτήρες της Γραμμικής Α, ώστε να μπορεί να χρησιμοποιηθεί μετέπειτα από πρόγραμμα που θα δρα ως αρχείο για τη μελέτη και μάθηση της γλώσσας (Mavridaki et al., 2020).

Ενώ τα προγράμματα οπτικής αναγνώρισης χαρακτήρων (OCR) έχουν πολύ καλό ποσοστό επιτυχίας στην αναγνώριση κειμένου, δυστυχώς περιορίζεται η δυνατότητά τους όταν το κείμενο δεν έχει καλή ευκρίνεια.

Επειδή το υλικό προς αναγνώριση είναι ως επί το πλείστον πήλινες πινακίδες, τα αποτελέσματα από τη χρήση OCR ενδέχεται να μην ήταν ικανοποιητικά. Για αυτό έγινε χρήση προγράμματος οπτικής αναγνώρισης αντικειμένων.

8

#### <span id="page-22-0"></span>**1.5 Ιστορική αναδρομή οπτικής αναγνώρισης αντικειμένων**

Μέσα στα χρόνια, η τεχνολογία οπτικής αναγνώρισης αντικειμένων έχει περάσει πολλά ορόσημα (Σχήμα 1) και με κάθε χρήση νέων τεχνολογιών τα αποτελέσματα συνεχίζουν να βελτιώνονται.

Η προσπάθεια για δημιουργία ενός προγράμματος γι' αναγνώριση αντικειμένων είχε αρχίσει ήδη από τη δεκαετία του '90. Τελικά, ο πρώτος αλγόριθμος με ικανοποιητικά αποτελέσματα δημιουργήθηκε το 2001 από τους Paul Viola και Michael Jones, ονομαζόμενος 'Viola-Jones algorithm', ο οποίος μπορούσε να αναγνωρίζει την ύπαρξη προσώπων σε φωτογραφίες, ψάχνοντας συγκεκριμένα χαρακτηριστικά (π.χ. κούτελο).

Μετά από κάποια χρόνια δημιουργήθηκε το 'Histogram of Oriented Gradients' (HOG), το οποίο χωρίζει την εικόνα σε ένα πλέγμα από κουτάκια για να κάνει την αναγνώριση, καθώς και αλλάζει το μέγεθος της εικόνας κατά την αναγνώριση για να εντοπίσει αντικείμενα διαφορετικών μεγεθών.

Το 2008 το 'Deformable Part-based Model' (DPM) προτάθηκε ως μια επέκταση για το (HOG). Το πρόγραμμα δεν θα έψαχνε απλώς ένα αντικείμενο αλλά θα προσπαθούσε να εντοπίσει μέρη του αντικειμένου και συνδέοντάς τα θα εύρισκε το αντικείμενο (π.χ., για έναν άνθρωπο θα εντόπιζε πόδια, χέρια, κεφάλι κτλ. και θα καταλάβαινε ότι υπάρχει ένας άνθρωπος στην εικόνα). Για τα επόμενα χρόνια δεν υπήρξε κάποια εξέλιξη που φαινόταν πως μπορούσε να γίνει στην τεχνολογία οπτικής αναγνώρισης.

Το 2014 άρχισε να χρησιμοποιείται η τεχνητή νοημοσύνη και συγκεκριμένα το μοντέλο αναγνώρισης 'two-stage' που χωρίζει τη διαδικασία αναγνώρισης σε δύο μέρη, πρώτα ψάχνει για πιθανά σημεία που μπορεί να υπάρχει ένα αντικείμενο και στη συνέχεια κάνει αναγνώριση σε εκείνα τα σημεία.

Αντίθετα, το μοντέλο 'one-stage' που εμφανίστηκε το 2016 προσπερνά το πρώτο βήμα του εντοπισμού πιθανών περιοχών ενδιαφέροντος. Το μοντέλο 'one-stage' επιτυγχάνει γρηγορότερη αναγνώριση και απαιτεί λιγότερη υπολογιστική ισχύ, αλλά και μικρότερο ποσοστό αναγνώρισης (αν και η διαφορά στο ποσοστό αναγνώρισης με την εξέλιξη της τεχνολογίας είναι πια ελάχιστη).

9

Το 2018 ξεκίνησε ο 'anchor-free' τρόπος αναγνώρισης, με τον οποίο η αναγνώριση των αντικειμένων γίνεται με τη χρήση σημείου και όχι ενός πλαισίου οριοθέτησης (bounding box) (Zou et al., 2023).

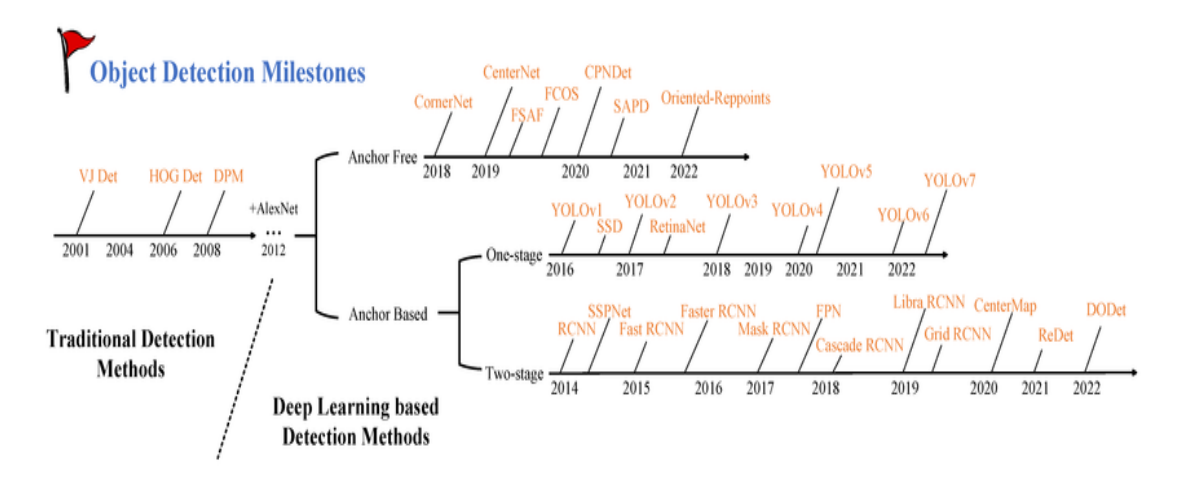

**Σχήμα 1:** Χρονολογίες σταθμοί για την τεχνολογία αναγνώρισης αντικειμένων (Πηγή: https://www.mdpi.com/2072-4292/15/13/3265)

## <span id="page-24-0"></span>**2. ΛΕΙΤΟΥΡΓΙΚΕΣ ΠΡΟΔΙΑΓΡΑΦΕΣ**

#### **Δημιουργία ετικετών για κάθε φωτογραφία**

Είναι απαραίτητη η χρήση προγράμματος κατηγοριοποίησης (image annotation tool), το οποίο θα δημιουργήσει ετικέτες για κάθε φωτογραφία, που θα λειτουργήσουν ως είσοδος στο πρόγραμμα κατά την εκπαίδευση.

#### **Εκπαίδευση**

Είναι η διαδικασία κατά την οποία το πρόγραμμα μαθαίνει να αναγνωρίζει τα ζητούμενα αντικείμενα (εδώ τα συλλαβογράμματα της Γραμμικής Α), χρησιμοποιώντας τα δεδομένα που του δίνονται.

#### **Αναγνώριση αντικειμένων**

Η κύρια λειτουργία του προγράμματος είναι η οπτική αναγνώριση στοιχείων σε εικόνες και βίντεο για τα οποία έχει προεκπαιδευτεί.

#### <span id="page-25-0"></span>**3. ΣΧΕΔΙΑΣΗ ΤΗΣ ΕΦΑΡΜΟΓΗΣ**

Τα δύο προγράμματα που χρησιμοποιήθηκαν για τη διεκπεραίωση της εργασίας ήταν:

Το Yolov5 (You only look once), συγκεκριμένα το μοντέλο yolov5s το οποίο έχει καλή αναλογία μεταξύ γρήγορης ταχύτητας και ακρίβειας, κι ένα πρόγραμμα κατηγοριοποίησης εικόνων (image annotation), το LabelImg.

Το LabelImg χρησιμοποιείται για τη δημιουργία ετικετών που θα συνοδεύουν τις φωτογραφίες και θα χρησιμοποιηθούν κατά την εκπαίδευση του Yolov5. Αυτό επιτυγχάνεται με το σχηματισμό περιγράμματος που να περικλείει το ζητούμενο αντικείμενο (στην παρούσα περίπτωση τα συλλαβογράμματα της Γραμμικής Α), συνδυαζόμενο με μια ονομασία που να το προσδιορίζει. Το αποτέλεσμα είναι ένα αρχείο, ξεχωριστό για κάθε εικόνα, που δρα ως "ετικέτα" (Label) και περιλαμβάνει συντεταγμένες για κάθε περίγραμμα.

Το Yolov5 λειτουργεί χρησιμοποιώντας τις φωτογραφίες με τις αντίστοιχες ετικέτες τους ως είσοδο, για τη διαδικασία εκμάθησης. Κατά τη διαδικασία, ανιχνεύει τις ομοιότητες (pattern) στα αντικείμενα με κοινό όνομα, και ως αποτέλεσμα βγάζει τα αντίστοιχα "βάρη" (weights) που θα χρησιμοποιηθούν για τις μελλοντικές αναγνωρίσεις (Liu et. al., 2022).

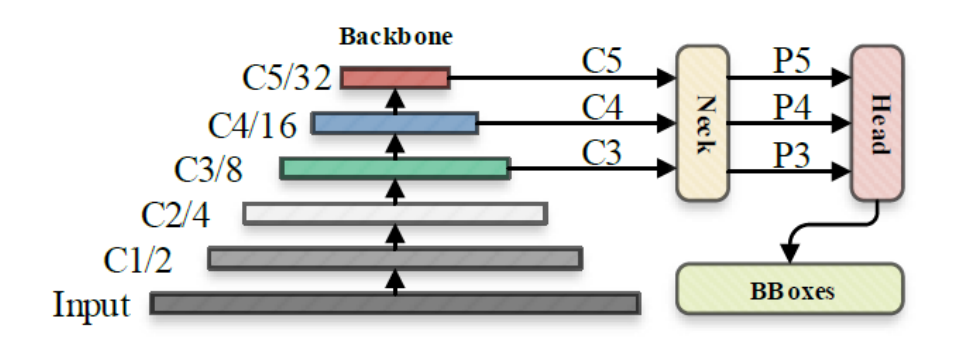

*Σχήμα 2*: Σχηματική απεικόνιση με τη διαδικασία αναγνώρισης του προγράμματος (Πηγή: medium.com)

Για την αναγνώριση των αντικειμένων, η διαδικασία που ακολουθείται, όπως παρουσιάζεται και στο Σχήμα 2**,** είναι η εξής: το Yolo παίρνει ως είσοδο

μια φωτογραφία για την οποία δημιουργεί στο κέντρο (backbone) 'χάρτες χαρακτηριστικών' (feature maps). Έπειτα, ενώνει αυτούς τους χάρτες χαρακτηριστικών (neck), καταλήγοντας σε τρεις ξεχωριστούς. Αυτοί οι 'χάρτες' είναι ουσιαστικά πλέγματα από εικονοκύτταρα (pixel grid) (20×20, 40×40 και 80×80). Το κάθε πλέγμα ξεχωριστά ελέγχει τα pixel που του αντιστοιχούν ένα προς ένα, χρησιμοποιώντας τις πληροφορίες που έχει από την εκπαίδευση του προγράμματος, για να εντοπίσει αντικείμενα τα οποία μοιάζουν με αυτά τα οποία έχει εκπαιδευτεί (head). Στη συνέχεια συλλέγονται πληροφορίες όπως οι συντεταγμένες, οι κλάσεις και το ποσοστό σιγουριάς για κάθε αντικείμενο που εντοπίστηκε, δημιουργώντας έναν πίνακα με τις πληροφορίες (bboxes). Στο τέλος, οι πληροφορίες φιλτράρονται, απορρίπτοντας οποιοδήποτε πληροφορία δεν ξεπερνά ένα συγκεκριμένο κατώτατο όριο, και δίνει αποτέλεσμα μόνο για τις πληροφορίες που έχουν μείνει.

### <span id="page-27-0"></span>**4. ΥΛΟΠΟΙΗΣΗ - ΚΑΤΑΣΚΕΥΕΣ**

Αρχικά, γίνεται η συλλογή αντιπροσωπευτικών φωτογραφιών για κάθε αντικείμενο (στην παρούσα περίπτωση συλλαβόγραμμα) για τα οποία θα εκπαιδευτεί το πρόγραμμα. Για το καλύτερο αποτέλεσμα, θα πρέπει να συμπεριληφθούν και φωτογραφίες με αντικείμενα που μοιάζουν με τα επιθυμητά, τα οποία θα χρησιμοποιηθούν ως αντιπαραδείγματα κατά την εκπαίδευση. Όλες οι εικόνες διαχωρίζονται με ένα ποσοστό 80% - 20% σε διαφορετικούς φακέλους στο "%SystemDrive%\yolov5 master\data\train\_data\images" στους φακέλους "train και val" αντίστοιχα.

Στη συνέχεια οι εικόνες πρέπει να περάσουν από το πρόγραμμα κατηγοριοποίησης (Εικόνα 8).

| ia labellmg C:\yolov5-master\data\train_data\images\train\Picture10 (6).jpg [51 / 192]       |                                                                                                    | $\Box$<br>$\times$                                                                                                    |
|----------------------------------------------------------------------------------------------|----------------------------------------------------------------------------------------------------|----------------------------------------------------------------------------------------------------|
| File Edit View Help                                                                          |                                                                                                    |                                                                                                    |
| Ø<br>Open<br>Ø<br>Open Dir<br>Ø<br>Change Save Dir<br>Next Image<br>Prev Image<br>$\sqrt{ }$ | Щ<br>帀<br>4<br>$\ddot{i}$<br>$\theta$<br>4<br>$\varsigma$<br>∓<br>٣<br>22<br>26<br>30<br>51<br>52<br>77<br>$\overline{z}$<br>97<br>21<br>84a<br>39<br>da<br>ro<br>di<br>to<br>pa<br>na<br>se<br>te<br>u<br>DO<br>me<br>a<br>so<br>业<br>¥<br>$\mathbb{H}$<br>$-0-$<br>Ω<br>⇞<br>101 (71/89)<br>62<br>23<br>10<br>48b (140,178)<br>27<br>84 <sub>b</sub><br>19<br>22<br>do/79<br>2a<br>18<br>q1<br>mo<br>Qd<br>zo<br>mu<br>₩<br>Ψ<br>$\ddot{\gamma}$<br>E<br>妆<br>61<br>55<br>100a<br>100a*<br>54<br>34<br>31<br>60<br>ni<br>pu <sub>n</sub><br>ru<br>sa<br>ne<br>QQ<br>re<br>a <sub>2</sub> | <b>Box Labels</b><br>AEdit Label<br>difficult<br>Use default label<br>$\mathord{\vee}$<br>$\sim$<br>$\triangledown$ TA2<br>$\nabla$ TE<br>$\sqrt{10}$<br>$\nabla \Pi$                                                                                                    |
| Verify Image<br>E<br>Save<br>yolo<br><b>YOLO</b><br>$\mathbf{u}_t$                           | 2<br>Å<br>A<br>y<br>4<br>Ħ<br>69<br>56a<br>28<br>57<br>88<br>99<br>78<br>44<br>34<br>51<br>35<br>10<br>t1<br>pi<br>wi<br>WO.<br>i.<br>a1<br>ra <sub>3</sub><br>UL.<br>ψ<br>米<br>单<br>p<br>λ<br>λt<br>Λ<br>ĦŦ<br>$\frac{1}{2}$<br>100 <sub>b</sub><br>24<br>114<br>102a<br>81a<br>102b<br>120<br>64<br>100b<br>93<br>47<br>de<br>30<br>49<br>du<br>ke<br>n <sub>o</sub><br>nwa<br>pu<br>no                                                                                                    | $\nabla$ TA<br>$\nabla$ TU                                                                                                    |
| Create RectBox<br>励<br>Duplicate RectBox<br>$\infty$                                         | ₿<br>Ħ<br>H<br>z<br>П<br>e<br>Ŋ<br>$\overline{2}$<br>80<br>72<br>75a<br>25<br>32<br>59<br>74<br>53<br>$\mathbf{1}$<br>63<br>٣š<br>56<br>na<br>pte<br>wa<br>ja<br>ta<br>nu<br>$\circ$<br>sü<br>$\bar{\mathbf{w}}$<br>$\bigstar$<br>X<br>$\omega$<br>LA                                                                                                    | File List<br>$\overline{B}$                                                                                                    |
| Delete RectBox<br>$\odot$<br>Zoom In<br>56 %<br>Q<br>Zoom Out<br>$\approx$                   | 43<br>94<br>96<br>103<br>75<br>(16)<br>86<br>45<br>6<br>k1<br>65<br>64<br>$ta_{\alpha}$<br>tu<br>ro <sub>2</sub><br>ko<br>mi<br>ze<br>we<br>dwe<br>Dé<br>12<br>ξ<br>$\oplus$<br>⊙<br>Œ<br>子<br>P<br>66<br>58<br>29<br>91<br>Cf.101<br>95<br>98<br>208<br>(113)<br>35<br>82<br>79<br>83<br>86<br>ka<br>ku<br>au<br>ra <sub>2</sub><br>qe<br>twe dwo two<br>$13a$                                                                                                    | C:\yolov5-master\data\train_data\ ^<br>C:\yolov5-master\data\train_data\<br>C:\yolov5-master\data\train_data\<br>C:\yolov5-master\data\train_data\<br>C:\yolov5-master\data\train_data\<br>C:\yolov5-master\data\train_data\<br>C:\yolov5-master\data\train_data\<br>$\epsilon$<br>$\rightarrow$ |

**Εικόνα 8**: Το περιβάλλον εργασίας του LabelImg (Πηγή: Προσωπικό αρχείο)

Κατά τη λειτουργία του προγράμματος, ο χρήστης θα δημιουργήσει πλαίσια τα οποία θα ονομάσει και κατηγοριοποιήσει. Από τα αριστερά, εισάγονται οι φωτογραφίες που θα κατηγοριοποιηθούν - χρησιμοποιείται το 'Open' για να εισάγουμε μια φωτογραφία ή ανοίγοντας τον φάκελο που τις περιέχει με το 'Open Dir'. Πατώντας το 'Change Save Dir' επιλέγεται ο φάκελος που θα αποθηκευτούν οι ετικέτες. Ο φάκελος που θα επιλεχθεί είναι στην θέση

"%SystemDrive%\yolov5-master\data\train\_data\labels" κι επιλέγεται ο "train" για τις εικόνες που βρίσκονται στον ομώνυμο φάκελο ή ο "val" για την αποθήκευση των ετικετών που αντιστοιχούν στις εικόνες από τον φάκελο με το αντίστοιχο όνομα.

Για να δημιουργήσουμε πλαίσια στις φωτογραφίες γύρω από τα αντικείμενα που μας ενδιαφέρουν χρησιμοποιούμε το 'Create RectBox' (ή το πλήκτρο 'w' για συντομία), και αφού το πλαισιώσουμε του δίνουμε το όνομα της κλάσης που ανήκει (π.χ., TE, TI). Στα δεξιά, φαίνονται τα ονόματα (κλάσεις) για κάθε πλαίσιο στην εικόνα.

Πάνω από το κουμπί 'Create RectBox' επιλέγουμε το πρόγραμμα για το οποίο δημιουργούμε τις ετικέτες (στην παρούσα περίπτωση Yolo), και αποθηκεύεται κάθε αλλαγή που έγινε με το 'Save'. Με αυτόν τον τρόπο δημιουργείται η αντίστοιχη ετικέτα για κάθε εικόνα, καθώς επίσης κι ένα αρχείο "classes.txt", το οποίο περιέχει τα ονόματα των κλάσεων που χρησιμοποιήσαμε με μια συγκεκριμένη σειρά την οποία θα χρησιμοποιήσουμε αργότερα. Η περιήγηση μεταξύ φωτογραφιών γίνεται πατώντας 'Next/Prev Image'. Η διαδικασία επαναλαμβάνεται για όλα τα αντικείμενα προς αναγνώριση, σε όλες τις εικόνες στον φάκελο "train" και στον "val".

Οι φωτογραφίες που περιέχουν τα στοιχεία που μοιάζουν με τα ζητούμενα (αντιπαραδείγματα), δεν θα κατηγοριοποιηθούν (θα μείνουν κενά "null"), έτσι το Yolov5 κατά την εκπαίδευση θα "βλέπει" αυτές τις εικόνες ως δεδομένα που δεν περιέχουν καμία από τις επιθυμητές κατηγορίες. Με αυτόν τον τρόπο αποφεύγεται η λάθος αναγνώριση αντικειμένων, που είναι παρόμοια με τα ζητούμενα.

Πριν το Yolov5 μπει σε λειτουργία πρέπει να κάνουμε μια αλλαγή σε ένα αρχείο του για να μπορούμε να κάνουμε εκπαίδευση για τα δεδομένα μας. Στη θέση "%SystemDrive%\yolov5-master\data" υπάρχει ένα αρχείο που ονομάζεται "coco128.yaml", για το οποίο δημιουργείται ένα αντίγραφο (το οποίο το θέλουμε μόνο για την περίπτωση που γίνει κάποιο λάθος και χρειαστούμε το πρωτότυπο) και μετονομάζουμε το αρχικό σε "custom\_data.yaml".

15

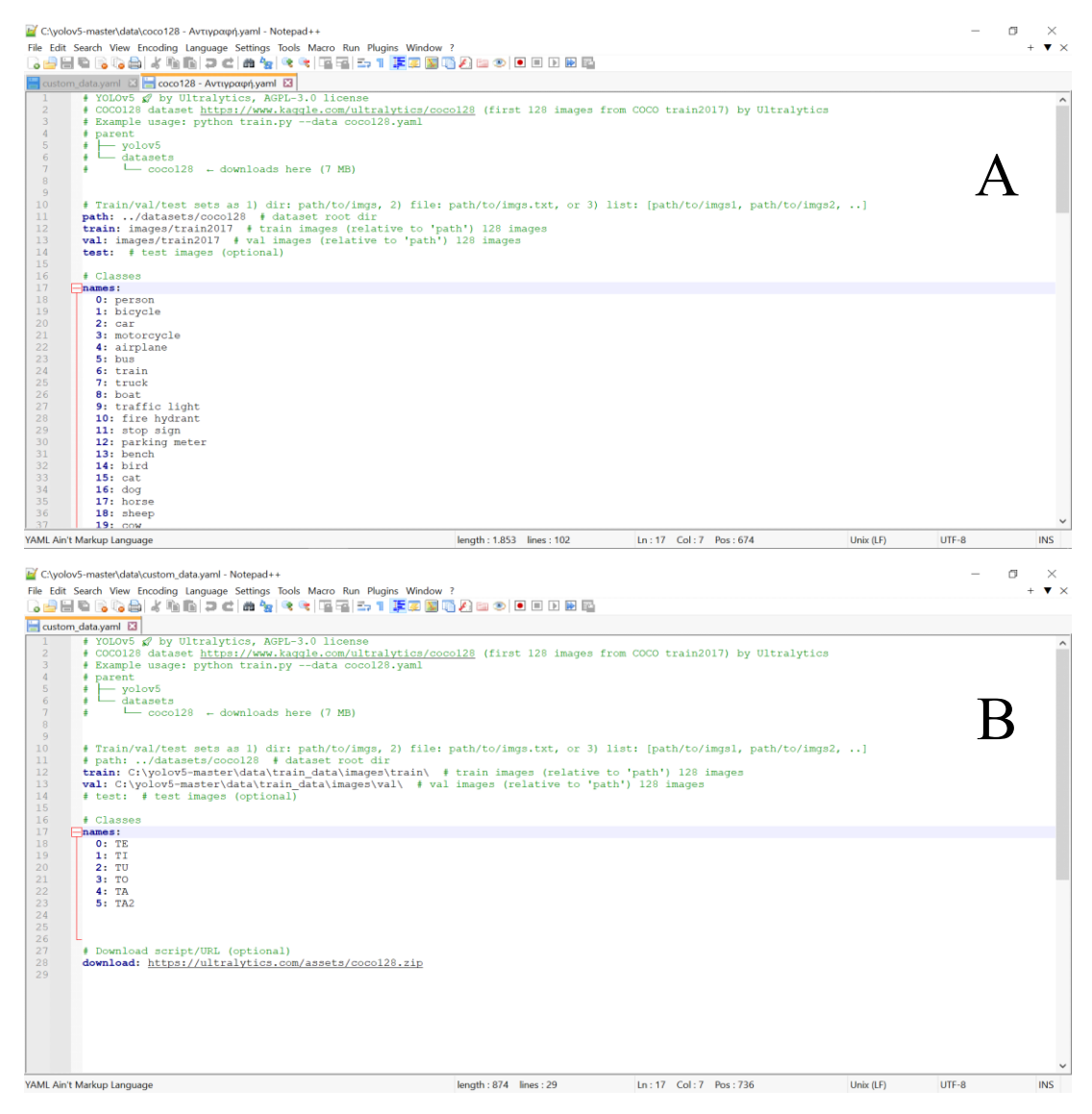

**Εικόνα 9**: (Α) Το αντίγραφο του πρωτότυπου αρχείου, (Β) το τελικό αρχείο μετά την μετατροπή (Πηγή: Προσωπικό αρχείο)

Ανοίγουμε αυτό το αρχείο και κάνουμε τις εξής αλλαγές (Εικόνα 9): Σβήνουμε την σειρά 10 & 14, ενώ στην 12 & 13 αντικαθιστούμε το "images/train2017" με τη θέση που βρίσκονται οι εικόνες μας "%SystemDrive%\yolov5-master\data\train\_data\images\train\" και "%SystemDrive%\yolov5-master\data\train\_data\images\val\" αντίστοιχα. Τέλος, σβήνουμε όλα τα ονόματα των κλάσεων που υπάρχουν και τα αντικαθιστούμε με τα ονόματα των κλάσεων που χρησιμοποιήσαμε στο LabelImg (ή με οποιαδήποτε ονομασία θέλουμε το πρόγραμμα να ονομάζει τα αντικείμενα που θα ανιχνεύει στο τέλος), τα οποία είναι απαραίτητο να είναι με την ίδια σειρά που είναι και στο "classes.txt", γιατί το πρόγραμμα θα αντιστοιχήσει ό,τι όνομα μπει στο νούμερο "0" με την πρώτη κλάση που υπάρχει στο "classes.txt", και ούτω καθεξής.

Ακολουθεί η διαδικασία εκμάθησης. Εκτελώντας την εντολή ''train.py - img 640 --batch 16 --epochs 150 --data custom\_data.yaml --weights yolov5s.pt --nosave --cache'' μπαίνουν ως είσοδος στο πρόγραμμα οι φωτογραφίες και οι ετικέτες.

Αρχικά καλείται το αρχείο "train.py" το οποίο περιέχει όλες τις παραμέτρους που θα χρησιμοποιηθούν στην εκμάθηση. Γενικά, δεν χρειάζεται να μετατρέψουμε τον κώδικα του αρχείου, μιας και οι προκαθορισμένες τιμές μάς ικανοποιούν.

Με το "img 640" δηλώνουμε το μέγεθος σε pixel στο οποίο θα μετατραπούν οι φωτογραφίες για τη διαδικασία (640 είναι το προτεινόμενο).

Το "batch 16" δείχνει τον αριθμό των εικόνων που θα εισέρχονται στο πρόγραμμα ανά κύκλο.

Το "epochs 150" δηλώνει τον αριθμό των επαναλήψεων που θα γίνουν κατά την εκπαίδευση. Γενικά, όσο πιο περίπλοκα είναι τα δεδομένα, τόσο περισσότερες επαναλήψεις θέλουμε. Το πρόγραμμα θα τερματίσει τη διαδικασία πρόωρα σε περίπτωση που δεν υπάρχει βελτίωση στις παραμέτρους αναγνώρισης για έναν αριθμό επαναλήψεων (50 προκαθορισμένα) συνεχόμενα. Μπορούμε να δούμε και τα διαγράμματα στο τέλος της διαδικασίας και να κρίνουμε αν θα χρειαζόντουσαν περισσότερες ή λιγότερες επαναλήψεις. Το "data custom\_data.yaml" είναι το αρχείο που μετατρέψαμε προηγουμένως.

Το "weights yolov5s.pt" δείχνει με βάση ποια βάρη θέλουμε να κάνει την εκπαίδευση. Όταν κάνουμε εκπαίδευση για τελείως καινούργια δεδομένα, μπορούμε να χρησιμοποιήσουμε είτε τα ενδεικτικά βάρη που μας προσφέρει το Yolov5, ή να το αφήσουμε κενό. Σε περίπτωση που θέλουμε να ξαναεκπαιδεύσουμε το πρόγραμμα για τα ίδια ή παρόμοια δεδομένα μετά το τέλος της διαδικασίας, μπορούμε να χρησιμοποιήσουμε τα βάρη που

17

δημιουργήθηκαν στο τέλος της εκπαίδευσης (γράφοντας και τη θέση του αρχείου).

Το "nosave" υποδεικνύει στο πρόγραμμα να κρατάει δεδομένα μόνο από την τελευταία επανάληψη. Γενικά από μόνο του το Yolov5 κρατάει δεδομένα από όλες τις επαναλήψεις που κάνει κατά την εκπαίδευση, αν δεν του γράψουμε αυτήν την εντολή, ώστε σε περίπτωση που γίνει μια διακοπή στη διαδικασία να μπορούμε να συνεχίσουμε από όποια επανάληψη θέλουμε. Εδώ προτιμάμε να κρατάμε μόνο την τελευταία επανάληψη, γιατί έτσι σώζουμε πολύ RAM (για το καλύτερο αποτέλεσμα δεν πρέπει να μπει αυτή η εντολή, αλλά θα πρέπει να χρησιμοποιηθεί και ένας 'δυνατός' ηλεκτρονικός υπολογιστής). Για να συνεχίσει το πρόγραμμα από εκεί που σταμάτησε χρησιμοποιούμε την εντολή "train.py --resume".

Το "cache" αποθηκεύει προσωρινά το σύνολο δεδομένων στην κρυφή μνήμη (cache) για ταχύτερους χρόνους φόρτωσης κατά τη διάρκεια της εκπαίδευσης (προσοχή, αν τα δεδομένα είναι πολλά, μπορεί να τελειώσει ο χώρος της μνήμης RAM, για αυτό μπορεί να χρησιμοποιηθεί η εντολή "cache disk" για να χρησιμοποιηθεί ο σκληρός δίσκος αντί για τη RAM).

Η εκπαίδευση του προγράμματος αρχίζει (Εικόνα 10), και ανάλογα με παραμέτρους όπως το πλήθος των φωτογραφιών, τον αριθμό των επαναλήψεων και τις δυνατότητες του ηλεκτρονικού υπολογιστή, μπορεί να διαρκέσει αρκετή ώρα.

18

|                                                                                                    |                                  |                                                                                                    |                   |                                                                                                    |                 |                                                                  | C:\Windows\System32\cmd.exe - train.py --img 640 --batch 16 --epochs 150 --data custom data.yaml --weights yolov5s.pt --nosave -- -                                                                                                    |                         |                    |  |
|----------------------------------------------------------------------------------------------------|----------------------------------|----------------------------------------------------------------------------------------------------|-------------------|----------------------------------------------------------------------------------------------------|-----------------|------------------------------------------------------------------|----------------------------------------------------------------------------------------------------|-------------------------|--------------------|--|
| 20<br>21<br>22<br>23<br>24<br>45, 59, 119], [116, 90, 156, 198, 373, 326]], [128, 256, 512]]<br>Model summary: 214 layers, 7035811 parameters, 7035811 gradients, 16.0 GFLOPs             | $-1$ 1<br>$-1$ 1<br>$[-1, 10]$ 1 | 296448 models.common.C3<br>590336 models.common.Conv<br>0 models.common.Concat<br>$-1$ 1 1182720 models.common.C3<br>[17, 20, 23] 1 29667 models.yolo.Detect |                   |                                                                                                    | [1]             | [256, 256, 1, False]<br>[256, 256, 3, 2]<br>[512, 512, 1, False] | $[6, [10, 13, 16, 30, 33, 23], [30, 61, 62,$                                                                                                    |                         |                    |  |
| Transferred 343/349 items from yolov5s.pt<br>۹P                                                                                                    |                                  |                                                                                                    |                   | optimizer: SGD(lr=0.01) with parameter groups 57 weight(decay=0.0), 60 weight(decay=0.0005), 60 bias<br>val: Caching images (0.0GB ram): 100%                  61/61     00:00<00:00, 251.44it/s] |                 |                                                                  | train: Scanning C:\yolov5-master\data\train_data\labels\train 179 images, 16 backgrounds, 0 corrupt: 100%  <br>train: WARNING Cache directory C:\yolov5-master\data\train_data\labels is not writeable: [WinError 183]<br> C:\\yolov5-master\\data\\train_data\\labels\\train.cache.npy' -> 'C:\\yolov5-master\\data\\train_data\\train.cac<br>val: Scanning C:\yolov5-master\data\train data\labels\val 52 images, 9 backgrounds, 0 corrupt: 100% <br>val: WARNING Cache directory C:\yolov5-master\data\train_data\labels is not writeable: [WinError 183]<br>\\yolov5-master\\data\\train_data\\labels\\val.cache.npy'-> 'C:\\yolov5-master\\data\\train_data\\labels\\val.cache' |                         | 61/6<br>: 'c       |  |
| Plotting labels to runs\train\exp15\labels.jpg<br>Image sizes 640 train, 640 val<br>Using 8 dataloader workers<br>Logging results to runs\train\exp15<br>Starting training for 150 epochs |                                  |                                                                                                    |                   |                                                                                                    |                 |                                                                  | AutoAnchor: 4.78 anchors/target, 1.000 Best Possible Recall (BPR). Current anchors are a good fit to dataset                                                                                                    |                         |                    |  |
| Epoch<br>0/149                                                                                                    | GPU mem<br><b>BG</b><br>$-1.1$   | box loss obj loss<br>0.1246 0.03317<br>Toppean Toppean                                                                                                    | 0.05667<br>$\sim$ | cls loss Instances<br>96<br>$\overline{\phantom{a}}$                                                                                                    | Size<br>$n = n$ | 640: 100%<br>$-$<br>$\mathbf{A}$                                 |                                                                                                    | 12/12 [06:02<00:00, 30, | $An$ $An$ , $An$ , |  |

**Εικόνα 10**: Εκτέλεση της διαδικασίας μάθησης του Yolov5 (Πηγή: Προσωπικό αρχείο)

Στο τέλος της διαδικασίας δημιουργείται ένας φάκελος που περιέχει τη σχηματική αναπαράσταση της εκπαίδευσης (Σχήμα 3), καθώς και το αρχείο με τα βάρη (weights) που χρησιμοποιείται για τις μελλοντικές αναγνωρίσεις.

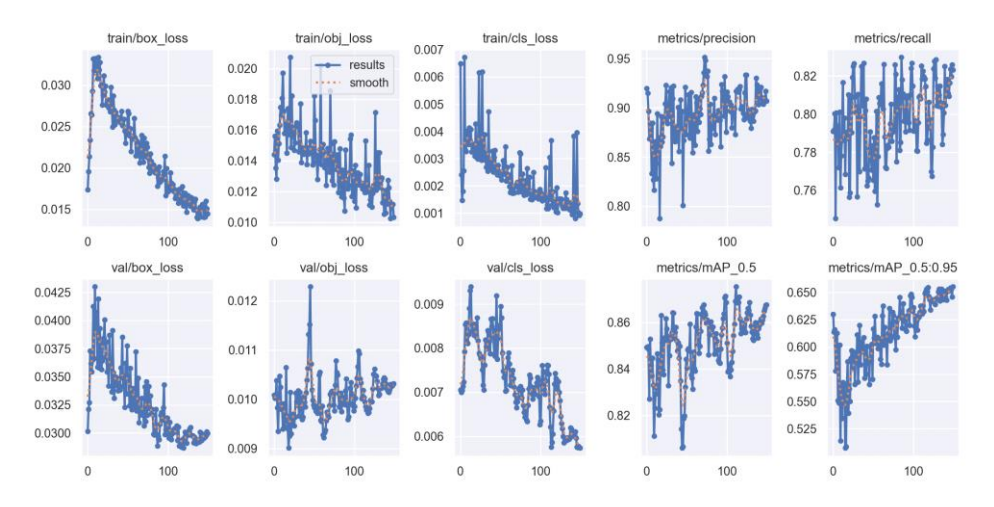

*Σχήμα 3*: Γραφική απεικόνιση της διαδικασίας εκμάθησης. Περιέχει τα: box loss, objectness loss, classification loss για το σύνολο των δεδομένων στην κατηγορία train (τρία πρώτα στην πάνω σειρά) και val (τρία πρώτα στην κάτω σειρά) καθώς και precision, recall (στην πάνω σειρά) και τα mAP (mean Average Precision) για πάνω από 0.5 και από 0.5 έως 0.95 αντίστοιχα (στην κάτω σειρά) (Πηγή: Προσωπικό αρχείο)

Συγκεκριμένα, οι παράμετροι του Σχήματος 3 αναλύονται ως εξής:

- Το box loss αντιπροσωπεύει το πόσο σωστά μπορεί ο αλγόριθμος να εντοπίσει ένα αντικείμενο και να το πλαισιώσει.
- Το objectness loss είναι η μέτρηση της πιθανότητας να υπάρχει ένα αντικείμενο σε μια συγκεκριμένη περιοχή της εικόνας.
- Το classification loss δείχνει την επιτυχία του αλγόριθμου να δίνει τη σωστή κλάση σε κάθε αντικείμενο.
- Το precision αντιπροσωπεύει το ποσοστό που ο αλγόριθμος κάνει σωστή αναγνώριση.
- Το recall δείχνει το ποσοστό των περιπτώσεων που εντοπίστηκαν όλα τα αντικείμενα που υπάρχουν σε μια φωτογραφία και που μάς ενδιαφέρουν.
- Το mAP μάς δείχνει το mean Average Precision για το IoU (Intersection over Union), που είναι η επικάλυψη του προβλεπόμενου περιγράμματος του αντικειμένου με το πραγματικό (Εικόνα 11).

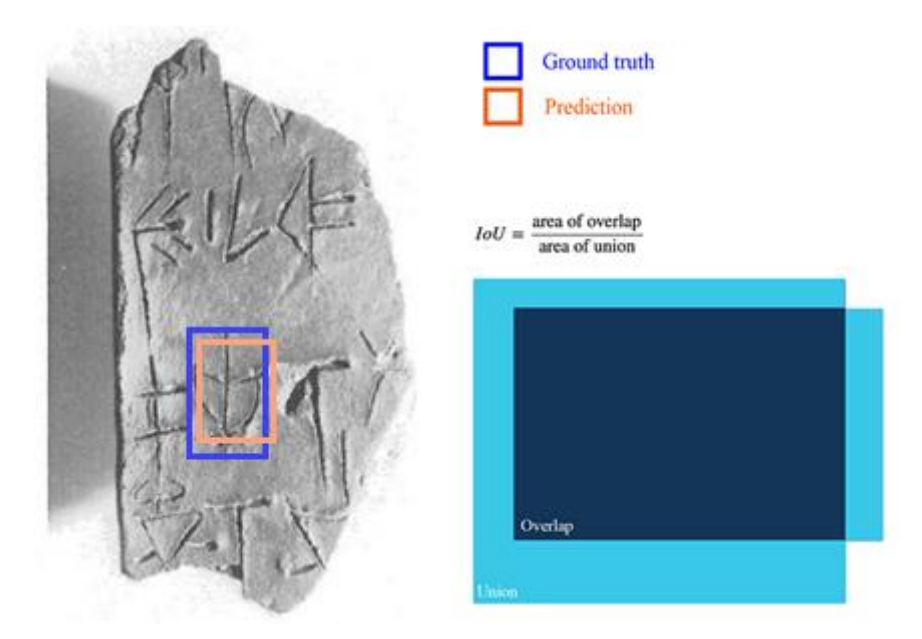

**Εικόνα 11**: Εξήγηση του IoU (Intersection over Union) (Πηγή: Προσωπικό αρχείο)

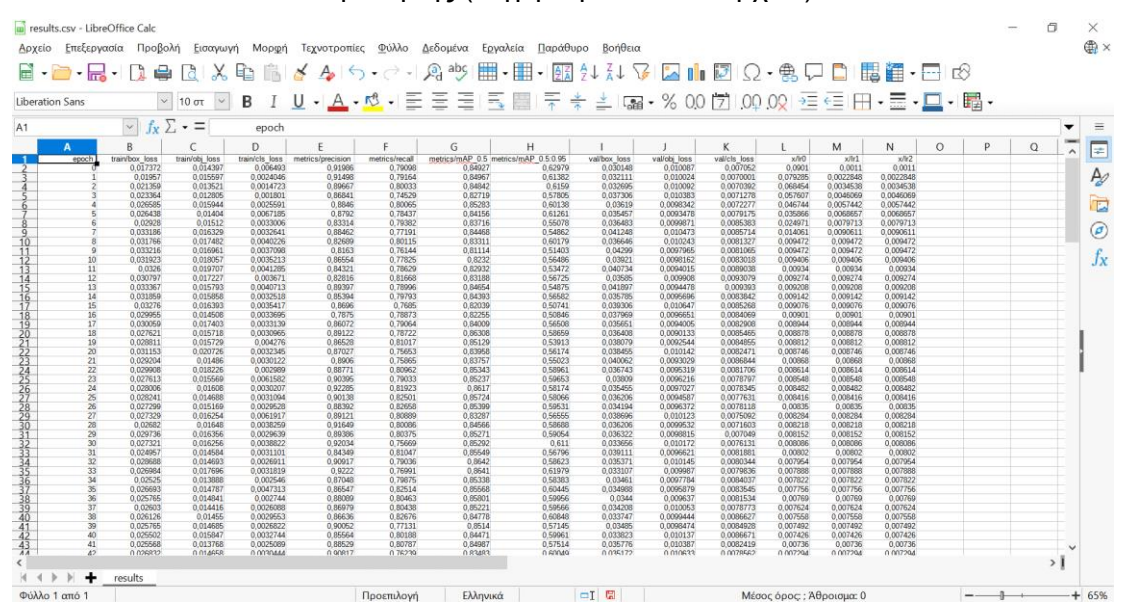

*Πίνακας 3*: Αρχείο με αναλυτική αναφορά των μετρήσεων της διαδικασίας εκμάθησης (Πηγή: Προσωπικό αρχείο)

Επίσης δημιουργείται ένα υπολογιστικό φύλλο (Πίνακας 3) που περιέχει την ανάλυση παραμέτρων που παρουσιάζονται στα διαγράμματα. Εκτός των 10 αυτών παραμέτρων, η ανάλυση περιέχει και τρεις επιπλέον στήλες (x/lr0, x/lr1, x/lr2). Το lr (learning rate) δηλώνει τον ρυθμό που οι παράμετροι του νευρωνικού δικτύου ενημερώνονται με νέα δεδομένα. Αρχίζουμε με μεγάλο lr στην αρχή, το οποίο μειώνεται γραμμικά με βάση τον αριθμό των επαναλήψεων (epochs) που έχουμε δηλώσει στην αρχή της εκπαίδευσης πως θέλουμε να εκτελεστούν. Αυτό γίνεται για να μπορέσει το πρόγραμμα να φτάσει σε μια βέλτιστη λύση χωρίς να υπάρχει μεγάλη ταλάντωση στις παραμέτρους που θα το εμπόδιζαν από το να συγκλίνει σε ένα καλό αποτέλεσμα. Με το μικρό lr που υπάρχει προς το τέλος της εκπαίδευσης, δίνεται η δυνατότητα στο νευρωνικό δίκτυο να γενικεύσει τις παραμέτρους, δημιουργώντας ένα κατώτατο όριο.

Έχοντας πλέον τα βάρη, μπορούμε να κάνουμε την αναγνώριση σε φωτογραφίες. Χρησιμοποιώντας την εντολή ''detect.py --weights runs/train/exp/weights/last.pt --source %SystemDrive%\yolov5master\data\images\'' προσδιορίζουμε την τοποθεσία που βρίσκονται τα βάρη που θέλουμε να χρησιμοποιήσουμε (είναι προτιμότερο να χρησιμοποιηθεί το "best.pt" σε περίπτωση που υπάρχει, αλλά αν έχει χρησιμοποιηθεί το "nosave"

δεν θα δημιουργηθεί αυτό το αρχείο και θα υπάρχει μόνο το "last.pt"), καθώς και τη φωτογραφία (ή τον φάκελο με τις φωτογραφίες) προς αναγνώριση (εικόνες τύπου jpg προτιμούνται). Το 'detect.py' είναι το αρχείο που περιέχει τον κώδικα για την εκτέλεση της διαδικασίας. Αυτό το αρχείο μπορούμε αν θέλουμε να το τροποποιήσουμε για να προσαρμόσουμε τα αποτελέσματά μας.

Αφού εκτελεστεί η εντολή, δημιουργείται ένας φάκελος με τα αποτελέσματα, τα οποία είναι οι φωτογραφίες που μπήκαν στο πρόγραμμα για αναγνώριση, έχοντας πλέον πλαίσια με τίτλους (οι οποίοι είναι τα ονόματα τον γραμμάτων) σε κάθε γράμμα που αναγνωρίστηκε, καθώς και το ποσοστό για το πόσο σίγουρο είναι το πρόγραμμα για την αναγνώριση (σε κλίμακα από 0 έως 1) (Εικόνα 12).

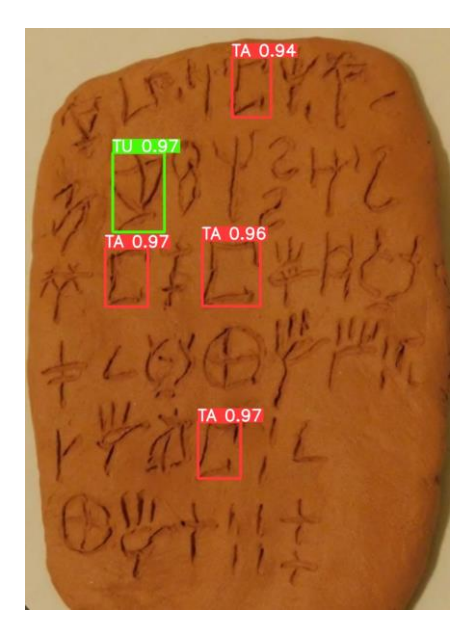

**Εικόνα 12:** Το αποτέλεσμα της διαδικασίας αναγνώρισης του προγράμματος (Πηγή: Προσωπικό αρχείο)

Μπορεί να υπάρξουν και περιπτώσεις που δεν έχουν εντοπιστεί όλα τα ζητούμενα αντικείμενα (Εικόνα 13). Μπορούμε να κάνουμε ξανά τη διαδικασία εκπαίδευσης με περισσότερα δεδομένα (φωτογραφίες) από το συλλαβόγραμμα που δεν εντοπίζεται με μεγάλη επιτυχία. Ταυτόχρονα μπορούμε να αυξήσουμε και τον αριθμό των Epochs. Η περίπτωση να ξανα-εκπαιδεύσουμε το πρόγραμμα, χρησιμοποιώντας τα βάρη που πήραμε την πρώτη φορά, δεν συνιστάται σε περιπτώσεις που μόνο ένα από τα ζητούμενα αντικείμενα δεν έχει ικανοποιητικό ποσοστό αναγνώρισης, επειδή είναι πιθανό να γίνει "Overshooting" για τα άλλα δεδομένα.

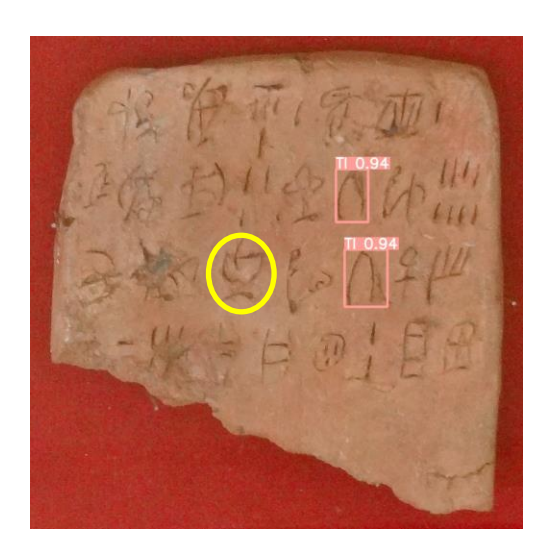

**Εικόνα 13:** Το πρόγραμμα απέτυχε να αναγνωρίσει το TU (στον κίτρινο κύκλο) (Πηγή: Προσωπικό αρχείο)

## <span id="page-37-0"></span>**5. ΑΞΙΟΛΟΓΗΣΗ ΛΕΙΤΟΥΡΓΙΑΣ**

Τα αποτελέσματα της διαδικασίας ήταν ικανοποιητικά. Ωστόσο φαίνεται πως το πρόγραμμα έχει πρόβλημα στην αναγνώριση όταν η φωτογραφία είναι κάπως θολή ή όταν υπάρχουν ρωγμές στον πηλό κοντά στην περιοχή που βρίσκεται το ζητούμενο συλλαβόγραμμα.

Κάποιες βελτιώσεις που μπορούν να γίνουν είναι η αύξηση των δειγμάτων (φωτογραφιών) για τη διαδικασία της εκπαίδευσης, καθώς και η επιλογή μοντέλου με μεγαλύτερη ακρίβεια (π.χ., Yolov5l). Η διαδικασία της εκπαίδευσης μπορεί να γίνει και διαδικτυακά στο 'Google Colab', για το οποίο οι ετικέτες θα δημιουργηθούν στο 'Roboflow' (το οποίο προσφέρει κι επιπλέον εργαλεία, αλλά για μεγάλο αριθμό δεδομένων δεν είναι δωρεάν). Επίσης, θα μπορούσε να γίνει χρήση της νεότερης έκδοσης του προγράμματος (Yolov7).

Όλες οι προαναφερθείσες βελτιώσεις θα χρειαζόντουσαν περισσότερο χρόνο και μεγαλύτερη υπολογιστική ισχύ για την εκτέλεση της διαδικασίας και για αυτό δεν προτιμήθηκαν.

## <span id="page-38-0"></span>**6. ΣΥΜΠΕΡΑΣΜΑΤΑ**

Αυτό που συμπεραίνουμε τελικά με τη διεκπεραίωση της εργασίας είναι ότι υπάρχουν προγράμματα τα οποία να κάνουν επιτυχή αναγνώριση χαρακτήρων πάνω σε αρχαία ευρήματα, όπως για παράδειγμα πήλινες πινακίδες, μετά από διαδικασία εκπαίδευσης.

Ο τομέας της αναγνώρισης αντικειμένων συνεχίζει να εξελίσσεται. Με την ανάπτυξη της τεχνολογίας τα επόμενα χρόνια (κυρίως του μοντέλου 'anchor-free'), το ποσοστό επιτυχούς αναγνώρισης θα συνεχίσει να αυξάνεται.

Το YOLOV5 είναι μια καλή επιλογή για να χρησιμοποιηθεί στο πρόγραμμα για την εκμάθηση της Γραμμικής Α. Χρησιμοποιεί γλώσσα python, έχει ικανοποιητικό ποσοστό αναγνώρισης και όσον αφορά τη διαδικασία αναγνώρισης, είναι γρήγορο και δεν χρησιμοποιεί μεγάλη υπολογιστική ισχύ.

Κατά τη διεξαγωγή της εργασίας, το YOLOV5 συνέχισε να έχει αναβαθμίσεις. Αυτό δείχνει ότι ακόμα και μετά την κυκλοφορία επόμενης έκδοσης (όπως η πρόσφατη V8), συνεχίζεται το ενδιαφέρον για ένα γρήγορο και πιο προσβάσιμο πρόγραμμα για χρήση σε εφαρμογές όπως αυτήν την οποία μελετάμε.

## <span id="page-39-0"></span>**ΒΙΒΛΙΟΓΡΑΦΙΑ**

#### <span id="page-39-1"></span>**Ξενόγλωσση βιβλιογραφία**

- Aurora, F. (2015). DAMOS (Database of Mycenaean at Oslo). Annotating a fragmentarily attested language. In: Pedro A. Fuertes-Olivera et al. (eds.), Current Work in Corpus Linguistics: Working with Traditionally-conceived Corpora and Beyond. Selected Papers from the 7th International Conference on Corpus Linguistics (CILC2015) (Procedia - Social and Behavioral Sciences, 198), 21-31, doi: [10.1016/j.sbspro.2015.07.415](https://doi.org/10.1016/j.sbspro.2015.07.415)
- Christidis, A.-F. (2005) 'History of the ancient Greek language', Institute of Modern Greek Studies, Thessalonica (in Greek).
- Christidis, A.-F. (2010) 'History of the Ancient Greek language (2nd reprint)', Institute of Modern Greek Studies, Thessalonica (in Greek).
- Davis, B. (2010) 'Introduction to the Aegean Pre-Alphabetic Scripts', *Center for Classics and Archaeology University of Melbourne, Australia.* Available at: https://www.academia.edu/15445626/Introduction to the Aegean Pre [Alphabetic\\_Scripts](https://www.academia.edu/15445626/Introduction_to_the_Aegean_Pre_Alphabetic_Scripts) (Accessed: 29 December 2023).
- Elnabawy R, Elias R, Salem M.A.M. (2018) 'Image Based Hieroglyphic Character Recognition', *14th International Conference on Signal Image Technology and Internet Based Systems, SITIS 2018,* pp. 32-39. Available at: and a strategies at: and a strategies at: and a strategies at: and a strategies at: and a strategies at: https://www.researchgate.net/publication/332947534 Image Based Hie [roglyphic\\_Character\\_Recognition](https://www.researchgate.net/publication/332947534_Image_Based_Hieroglyphic_Character_Recognition) (Accessed: 29 December 2023).
- Falkenstein, A. (1936) 'Archaische Texte aus Uruk (ATU)', Ausgrabungen der Deutschen Forschungsgemeinschaft in Uruk – Warka (volume II), Berlin.
- Liu, H., *et al* (2022) 'SF-YOLOv5: A Lightweight Small Object Detection Algorithm Based on Improved Feature Fusion Mode', Sensors 2022, 22(15) p 5817, doi: <https://doi.org/10.3390/s22155817> (Accessed: 3 January 2024).
- Mavridaki, A., Galiotou, E. and Papakitsos, E.C. (2020) 'Designing a Software Application for the Multilingual Processing of the Linear A Script', *ACM International Conference Proceeding Series*, (2020), pp. 167-169. Available at: the contract of the contract of the contract of the contract of the contract of the contract of the contract of the contract of the contract of the contract of the contract of the contract of the contract of https://www.researchgate.net/publication/347758425 Designing a Soft ware\_Application\_for\_the\_Multilingual\_Processing\_of\_the\_Linear\_A\_Sc ript (Accessed: 2 January 2024).
- Mavridaki, A., Galiotou, E. and Papakitsos, E.C. (2021) 'Developing a software application for the study and learning of Linear a script', *Review of Computer Engineering Research,* 8(1), pp. 8-13. Available at: https://www.researchgate.net/publication/354535661 Developing a Sof tware Application for the Study and Learning of Linear A Script (Accessed: 29 December 2023).
- Olivier, J.-P. (1986) 'Cretan Writing in the Second Millennium BC'. World Archaeology: Early Writing Systems, 17(3): 377-389.
- Owens, G. (2000) 'Pre-hellenic language(s) of crete: Debate and discussion'. The Journal of Indo-European Studies, 28(1-2): 237-56.
- Papakitsos, E.C., Kenanidis I.K. (2015) 'Additional Palaeographic Evidence for the Relationship of the Aegean Scripts to the Sumerian Pictography', *Sch. J. Arts. Humanit. Soc. Sci.*, (2015), 3(3C), pp. 734-737. Available at: [https://www.researchgate.net/publication/279940914\\_Additional\\_Palaeo](https://www.researchgate.net/publication/279940914_Additional_Palaeographic_Evidence_for_the_Relationship_of_the_Aegean_Scripts_to_the_Sumerian_Pictography) [graphic\\_Evidence\\_for\\_the\\_Relationship\\_of\\_the\\_Aegean\\_Scripts\\_to\\_the](https://www.researchgate.net/publication/279940914_Additional_Palaeographic_Evidence_for_the_Relationship_of_the_Aegean_Scripts_to_the_Sumerian_Pictography) [\\_Sumerian\\_Pictography](https://www.researchgate.net/publication/279940914_Additional_Palaeographic_Evidence_for_the_Relationship_of_the_Aegean_Scripts_to_the_Sumerian_Pictography) (Accessed: 2 January 2024).
- Papakitsos, E.C., Kenanidis I.K. (2015) 'A Comparative Linguistic Study about the Sumerian Influence on the Creation of the Aegean Scripts', *Sch. J. Arts. Humanit. Soc. Sci.*, (2015), 3(1E), pp. 332-346. Available at: [https://www.researchgate.net/publication/273885539\\_A\\_Comparative\\_Li](https://www.researchgate.net/publication/273885539_A_Comparative_Linguistic_Study_about_the_Sumerian_Influence_on_the_Creation_of_the_Aegean_Scripts) nguistic Study about the Sumerian Influence on the Creation of the [\\_Aegean\\_Scripts](https://www.researchgate.net/publication/273885539_A_Comparative_Linguistic_Study_about_the_Sumerian_Influence_on_the_Creation_of_the_Aegean_Scripts) (Accessed: 2 January 2024).

Papakitsos, E.C., *et al.* (2018) 'An Application of Software Engineering for Reading Linear-B Script', *International Journal of Applied Science*, (2018), 1(2), p58. Available at: [https://www.researchgate.net/publication/329485465\\_An\\_Application\\_of](https://www.researchgate.net/publication/329485465_An_Application_of_Software_Engineering_for_Reading_Linear-B_Script) [\\_Software\\_Engineering\\_for\\_Reading\\_Linear-B\\_Script](https://www.researchgate.net/publication/329485465_An_Application_of_Software_Engineering_for_Reading_Linear-B_Script) (Accessed: 29 December 2023).

Papakitsos, E.C., Kenanidis I.K. (2018) 'Cretan Protolinear Script: The Sixth-Vowel Set of Syllabograms' *International Linguistics Research*, (2018), 1(1), p32. Available at: <https://j.ideasspread.org/index.php/ilr/article/view/46> (Accessed: 2 January 2024).

Papakitsos, E.C., Kenanidis I.K. (2018) 'Culturally Important Objects as Signs of Cretan Protolinear Script', *Humanities and Social Science Research*, (2018), 1(1), p21. Available at: <https://j.ideasspread.org/index.php/hssr/article/view/58> (Accessed: 2 January 2024).

Papakitsos, E.C. (2019) 'An Application of Systems Science in Humanities: Investigating the Origins of the Minoan Civilization', *Sumerianz Journal of Social Science*, 2019, 2(4), pp. 33-44. Available at: [https://www.sumerianz.com/?ic=journal-home&journal=28&info=archive](https://www.sumerianz.com/?ic=journal-home&journal=28&info=archive-detail&month=04-2019&issue=4&volume=2)[detail&month=04-2019&issue=4&volume=2](https://www.sumerianz.com/?ic=journal-home&journal=28&info=archive-detail&month=04-2019&issue=4&volume=2) (Accessed: 2 January 2024).

Papakitsos, E.C. (2019) 'Standardizing the Cretan Protolinear Syllabary', *Migration & Diffusion.* Available at: [https://www.migration](https://www.migration-diffusion.info/article.php?subject=linguistics)[diffusion.info/article.php?subject=linguistics](https://www.migration-diffusion.info/article.php?subject=linguistics) (Accessed: 2 January 2024).

Papakitsos, E.C. (2020) 'Inquiring into the Origin of the Minoan Civilization via Information Systems Modelling in Humanities', *International Journal of Social Science & Humanities Research*, 03(05), pp. 40-58. Available at: https://www.researchgate.net/publication/342436861 Inquiring into the [\\_Origin\\_of\\_the\\_Minoan\\_Civilization\\_via\\_Information\\_Systems\\_Modellin](https://www.researchgate.net/publication/342436861_Inquiring_into_the_Origin_of_the_Minoan_Civilization_via_Information_Systems_Modelling_in_Humanities) [g\\_in\\_Humanities](https://www.researchgate.net/publication/342436861_Inquiring_into_the_Origin_of_the_Minoan_Civilization_via_Information_Systems_Modelling_in_Humanities) (Accessed: 2 January 2024).

- Papakitsos, E.C. (2021) 'The Linear-A Syllabary in the Context of Cretan Protolinear Theory', *BULLETIN OF THE GEORGIAN NATIONAL ACADEMY OF SCIENCES*, 15(2), 2021. Available at: [https://www.researchgate.net/publication/353669686\\_The\\_Linear-](https://www.researchgate.net/publication/353669686_The_Linear-A_Syllabary_in_the_Context_of_Cretan_Protolinear_Theory)A Syllabary in the Context of Cretan Protolinear Theory (Accessed: 2 January 2024).
- Sommerschield, T., et al (2023) 'Machine Learning for Ancient Languages: A Survey', *Computational Linguistics 2023*; 49 (3): 703–747. doi: [https://doi.org/10.1162/coli\\_a\\_00481](https://doi.org/10.1162/coli_a_00481) (Accessed: 20 January 2024).
- Willetts, R.F. (1977) 'The Civilization of Ancient Crete', University of California Press, California.
- Zou, Z., *et al* (2023) 'Object Detection in 20 Years: A Survey' *Proceedings of the IEEE,* (99), pp. 1-20. Available at: https://www.researchgate.net/publication/367483279\_Object\_Detection [in\\_20\\_Years\\_A\\_Survey](https://www.researchgate.net/publication/367483279_Object_Detection_in_20_Years_A_Survey) doi: 10.1109/JPROC.2023.3238524 (Accessed: 20 January 2024).

#### <span id="page-43-0"></span>**Ελληνική βιβλιογραφία**

- Βλαχόπουλος Α. 'Συλλαβικά και ιδεογραμμικά συστήματα γραφής στον Μινωικό πολιτισμό 2000-1200 π.Χ.' *University of Ioannina* Available at: [http://users.uoi.gr/gramisar/prosopiko/vlaxopoulos/Demertzis\\_Kritikes\\_G](http://users.uoi.gr/gramisar/prosopiko/vlaxopoulos/Demertzis_Kritikes_Gafes.pdf) [afes.pdf](http://users.uoi.gr/gramisar/prosopiko/vlaxopoulos/Demertzis_Kritikes_Gafes.pdf) (Accessed: 29 December 2023).
- Κενανίδης, Ι. (2011) *Everything of the Minoan Civilization. Academia* [online] Available at: [https://www.academia.edu/3436810/EVERYTHING\\_of\\_the\\_Minoan\\_Civi](https://www.academia.edu/3436810/EVERYTHING_of_the_Minoan_Civilization) [lization](https://www.academia.edu/3436810/EVERYTHING_of_the_Minoan_Civilization) (Accessed: 30 December 2023).
- Κοντογιάννη, Α., Γκανέτσος, Θ. και Παπακίτσος, Ε.Χ. (2019) 'Ψηφιοποίηση Έργων Πολιτιστικής Κληρονομιάς: Η Περίπτωση της Γραμμικής Β΄', *Conference: 3o Πανελλήνιο Συνέδριο Ψηφιοποίησης Πολιτιστικής Κληρονομιάς: EuroMed 2019 At: Αιγάλεω.* Available at: [https://www.researchgate.net/publication/341599908\\_Psephiopoiese\\_Er](https://www.researchgate.net/publication/341599908_Psephiopoiese_Ergon_Politistikes_Kleronomias_E_Periptose_tes_Grammikes_B) [gon\\_Politistikes\\_Kleronomias\\_E\\_Periptose\\_tes\\_Grammikes\\_B](https://www.researchgate.net/publication/341599908_Psephiopoiese_Ergon_Politistikes_Kleronomias_E_Periptose_tes_Grammikes_B) (Accessed: 29 December 2023).

#### <span id="page-44-0"></span>**Διαδικτυακές πηγές**

- LabelImg. GitHub. Available at: <https://github.com/HumanSignal/labelImg> (Accessed: 30 December 2023).
- SigLA *'The signs of Linear A: a paleographical database'* [Online]. Available at: <https://sigla.phis.me./>(Accessed: 29 December 2023).
- *'Training YOLOv5 custom dataset with ease'* Medium Available at:

[https://medium.com/mlearning-ai/training-yolov5-custom-dataset-with-ease](https://medium.com/mlearning-ai/training-yolov5-custom-dataset-with-ease-e4f6272148ad)[e4f6272148ad](https://medium.com/mlearning-ai/training-yolov5-custom-dataset-with-ease-e4f6272148ad)

(Accessed: 30 December 2023).

- Tsang, SH. *'Brief Review: YOLOv5 for Object Detection'* Medium Available at: [https://sh-tsang.medium.com/brief-review-yolov5-for-object-detection-](https://sh-tsang.medium.com/brief-review-yolov5-for-object-detection-84cc6c6a0e3a)[84cc6c6a0e3a](https://sh-tsang.medium.com/brief-review-yolov5-for-object-detection-84cc6c6a0e3a) (Accessed: 3 January 2024).
- Younger, J. (2000) *'Linear A texts & Inscriptions in phonetic transcription'* University of Kansas, [Online]. Available at: <https://www.people.ku.edu/~jyounger/LinearA/> (Accessed: 29 December 2023).
- Younger, J. *'LINEAR A'* [Online]. Available at: <https://lineara.xyz/> (Accessed: 29 December 2023).
- Yolov5. GitHub. Available at: https://github.com/ultralytics/yolov5 (Accessed: 30 December 2023).

en.wikipedia.org

https://j.ideasspread.org/index.php/hssr/article/view/58

https://sigla.phis.me./

https://www.mdpi.com/2072-4292/15/13/3265

https://www.researchgate.net/publication/273885539

https://www.researchgate.net/publication/279940914

www.greek-language.gr